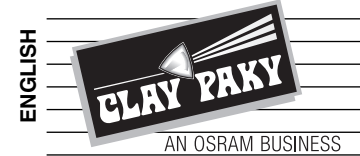

# *A.LEDA B-EYE K10 EASY A.LEDA B-EYE K10 A.LEDA B-EYE K20*

**C61415 C61419 C61420**

# **INSTRUCTION MANUAL**

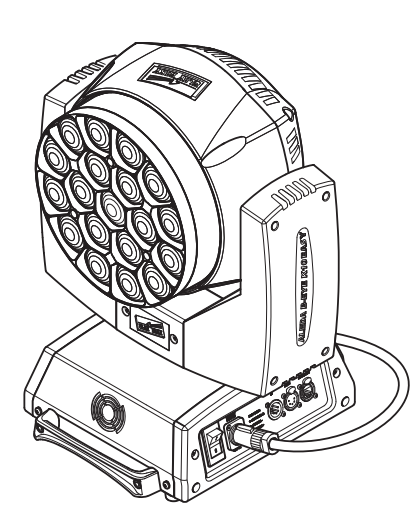

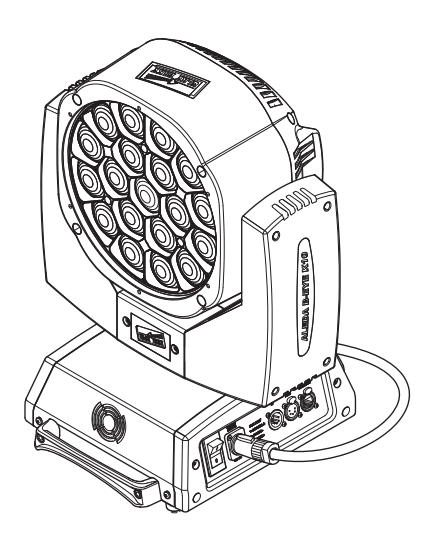

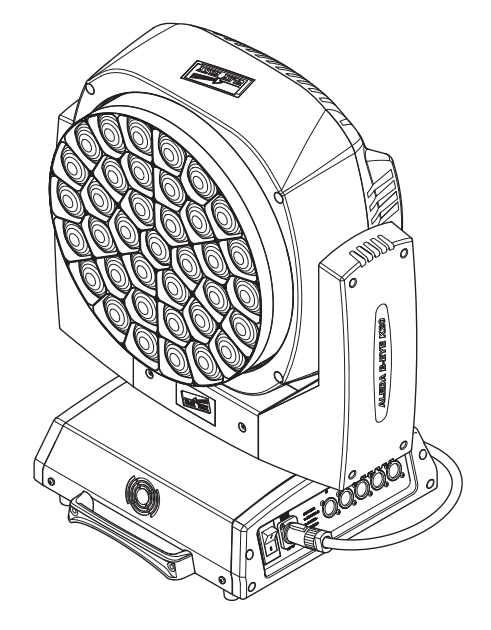

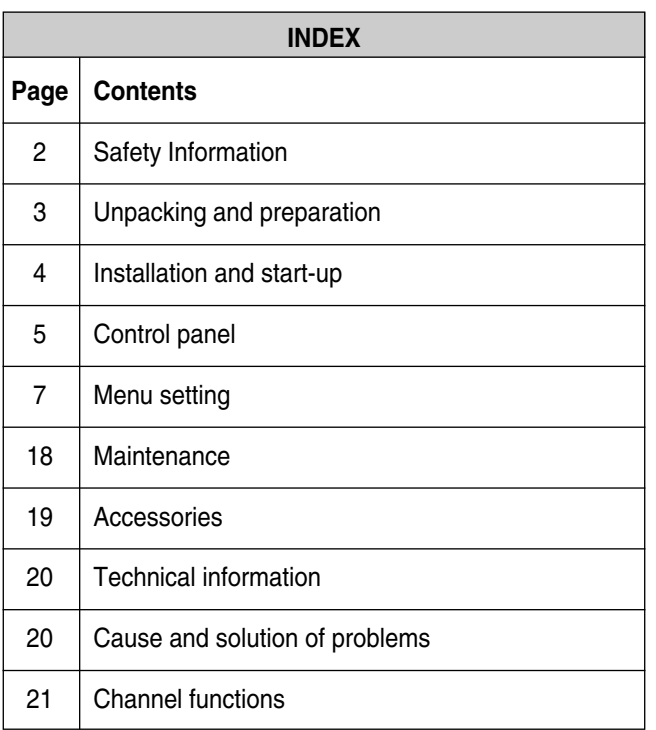

# Congratulations on choosing a Clay Paky product! We thank you for your custom.

Please note that this product, as all the others in the rich Clay Paky range, has been designed and made with total quality to ensure excellent performance and best meet your expectations and requirements.

Carefully read this instruction manual in its entirety and keep it safe for future reference. It is essential to know the information and comply with the instructions given in this manual to ensure the fitting is installed, used and serviced correctly and safely.

CLAY PAKY S.p.A. disclaims all liability for damage to the fitting or to other property or persons deriving from installation, use and maintenance that have not been carried out in conformity with this instruction manual, which must always accompany the fitting. CLAY PAKY S.p.A. reserves the right to modify the

characteristics stated in this instruction manual at any time and without prior notice.

# **SAFETY INFORMATION**

## **SAFETY INFORMATION**

IMPORTANT: Clay Paky recommends you carefully read and keep the safety information on this product, also available in digital format at the following link: **http://www.claypaky.it/en**

Ref: [FIS00J – Safety Information A.leda B-EYE]

# **IT**

<span id="page-1-0"></span>**EN**

# **INFORMAZIONI DI SICUREZZA**

IMPORTANTE: Clay Paky raccomanda di leggere accuratamente e conservare le informazioni di sicurezza relative a questo prodotto, sempre reperibili in versione digitale al seguente link: **http://www.claypaky.it/en/download** Rif: [FIS00J – Safety Information A.leda B-EYE]

# **DE**

# **INFORMATIONEN ZUR SICHERHEIT**

WICHTIG: Clay Paky empfiehlt, die Sicherheitsinformationen bezüglich dieses Produkts genau zu lesen und aufzubewahren. Sie sind in Digitalversion immer unter folgendem Link auffindbar: **http://www.claypaky.it/en/download** Ref: [FIS00J – Safety Information A.leda B-EYE]

**ES**

## **INFORMACIONES DE SEGURIDAD**

IMPORTANTE: Clay Paky recomienda leer detenidamente y conservar la información de seguridad relativa a este producto. Además, está disponible una versión digital de la misma en el siguiente enlace: **http://www.claypaky.it/en/download** Ref: [FIS00J – Safety Information A.leda B-EYE]

**FR**

## **CONSIGNES DE SÉCURITÉ**

IMPORTANT: Clay Paky recommande de lire attentivement et de conserver les informations de sécurité relatives à ce produit, disponibles en version digitale au lien suivant: **http://www.claypaky.it/en/download** Réf. : [FIS00J – Safety Information A.leda B-EYE]

**RU**

## **ИНСТРУКЦИЮ ПО ТЕХНИКЕ БЕЗОПАСНОСТИ**

ВАЖНО: Clay Paky рекомендует внимательно прочитать и сохранить инструкцию по технике безопасности данного изделия, которая всегда доступна в электронном формате по следующей ссылке: **http://www.claypaky.it/en/download** Наименование: [FIS00J – Safety Information A.leda B-EYE]

# **UNPACKING AND PREPARATION**

<span id="page-2-0"></span>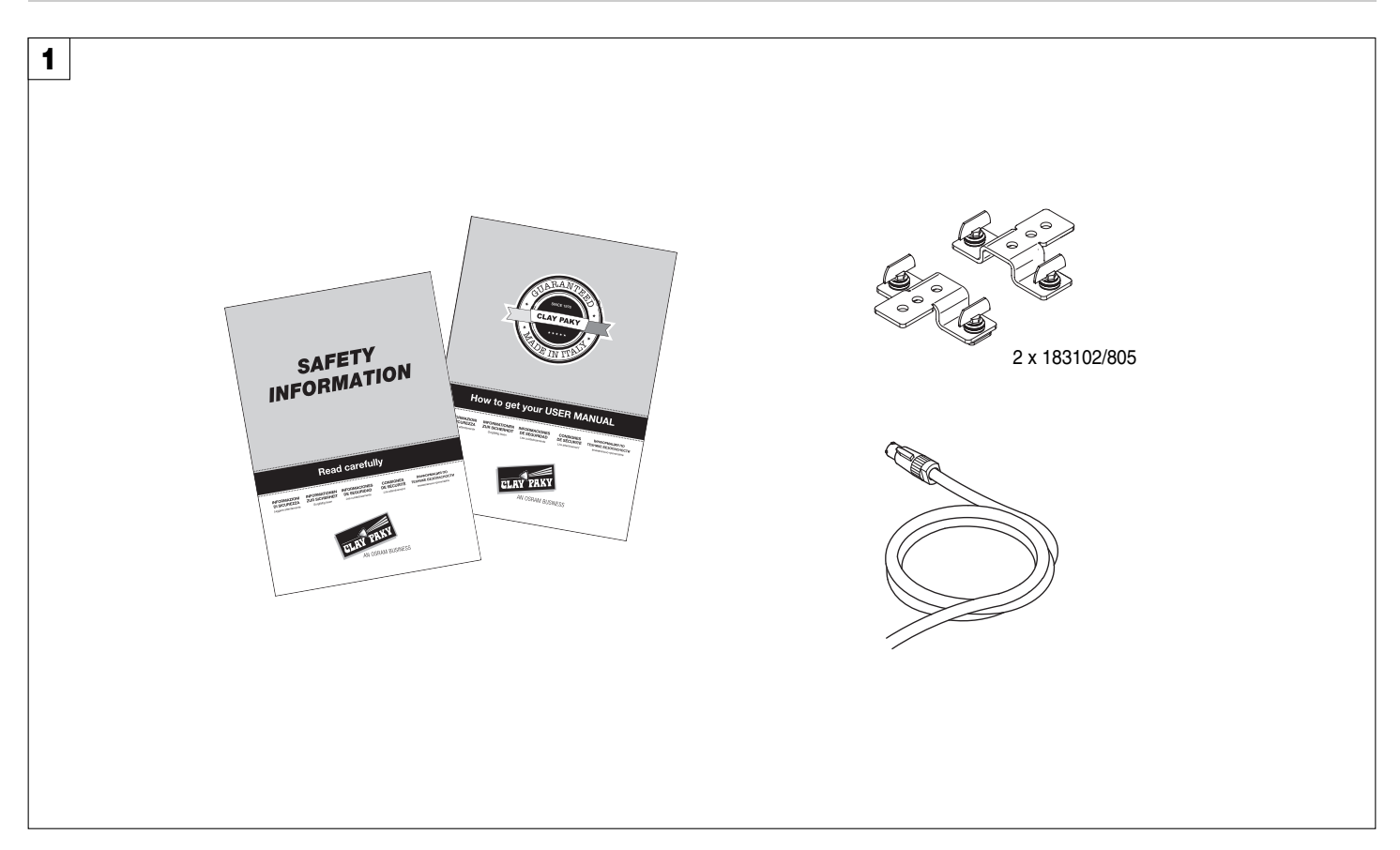

**Packing contents** - Fig. 1

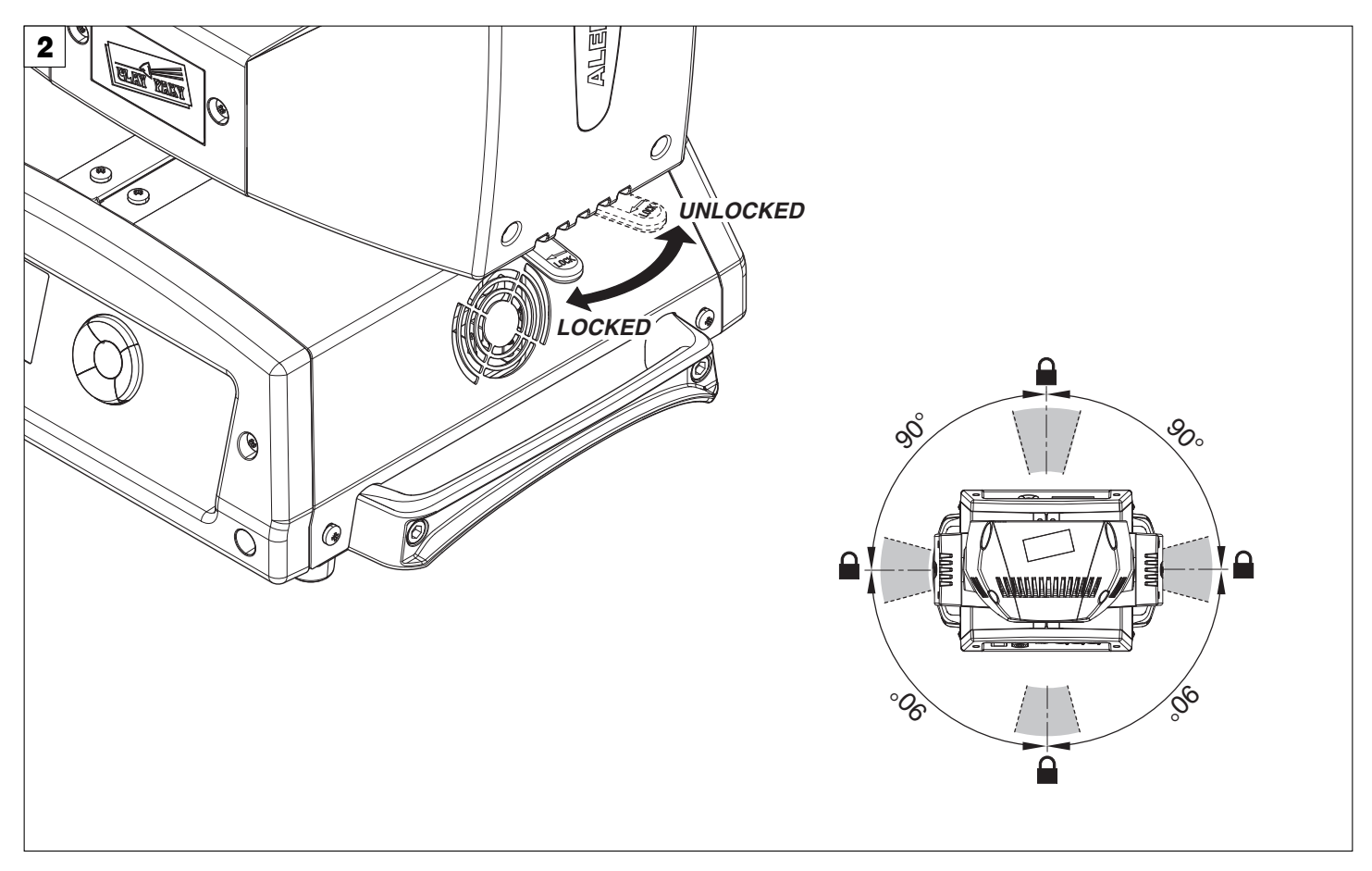

**PAN Mechanism Lock and Release (every 90°)** - Fig. 2

# **INSTALLATION AND START-UP**

<span id="page-3-0"></span>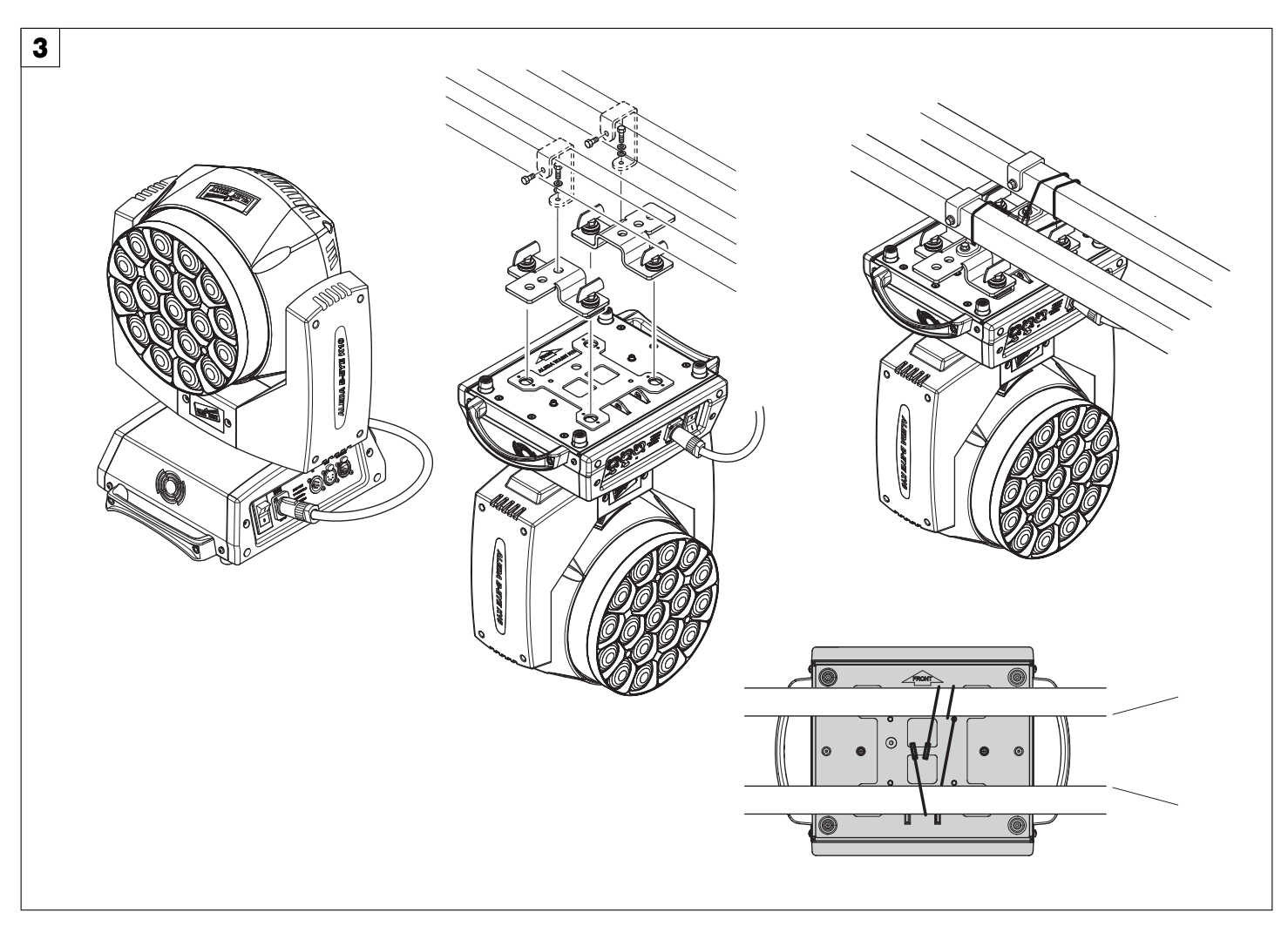

**Installing the projector** - Fig. 3

The projector can be installed on the floor resting on special rubber feet, on a truss or on the ceiling or wall.

WARNING: with the exception of when the projector is positioned on the floor, the safety cable must be fitted. (Cod. 105041/003 available on request). This must be securely fixed to the support structure of the projector and then connected to the fixing point at the centre of the base.

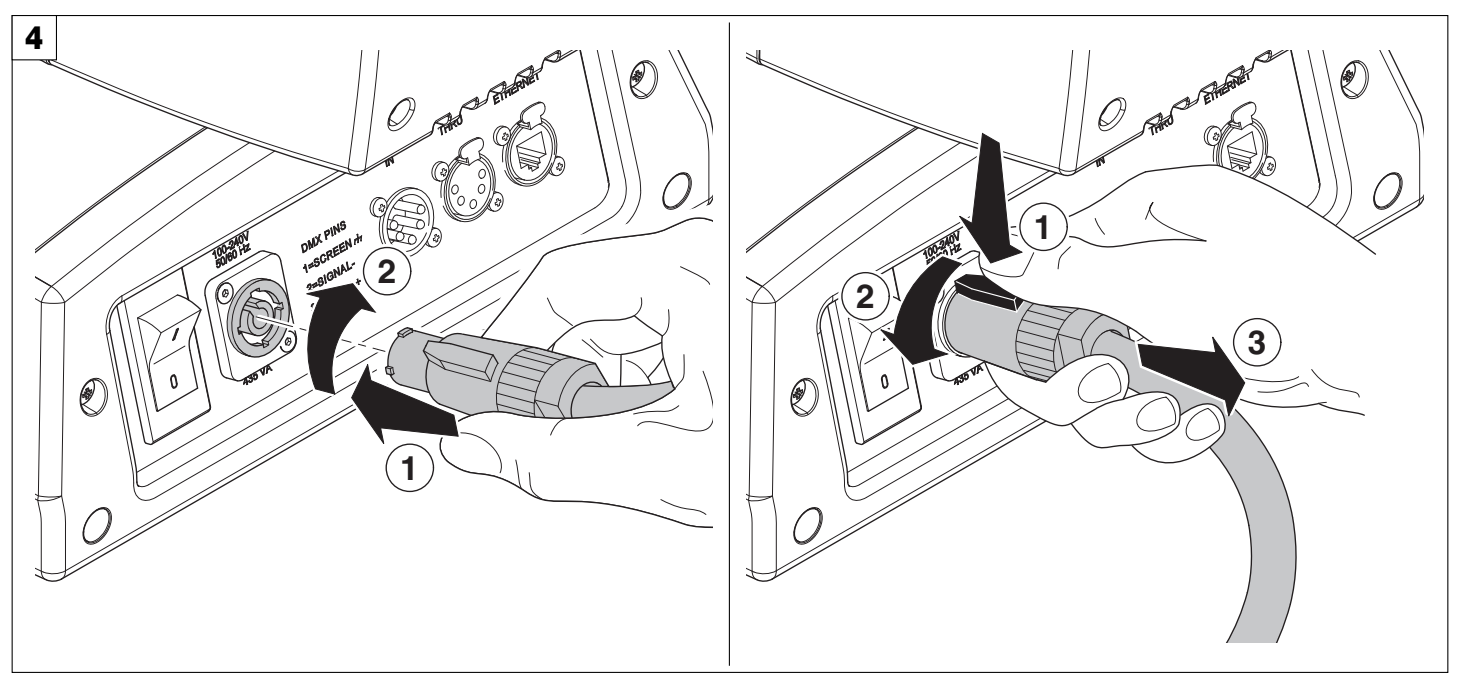

**Connecting and disconnecting power cable** - Fig. 4

# **CONTROL PANEL**

<span id="page-4-0"></span>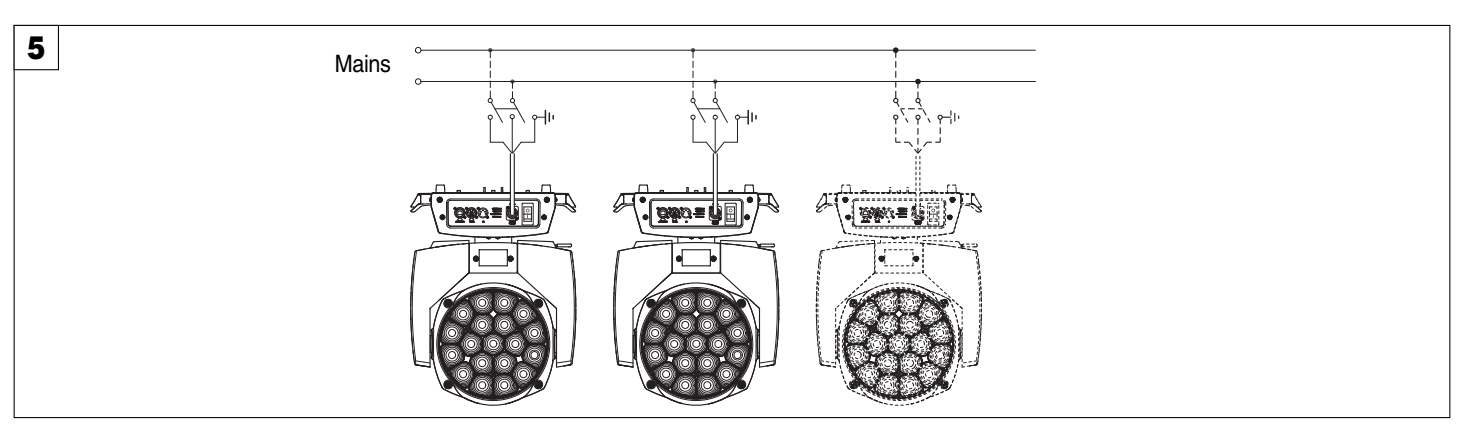

**Connecting to the mains supply** - Fig. 5

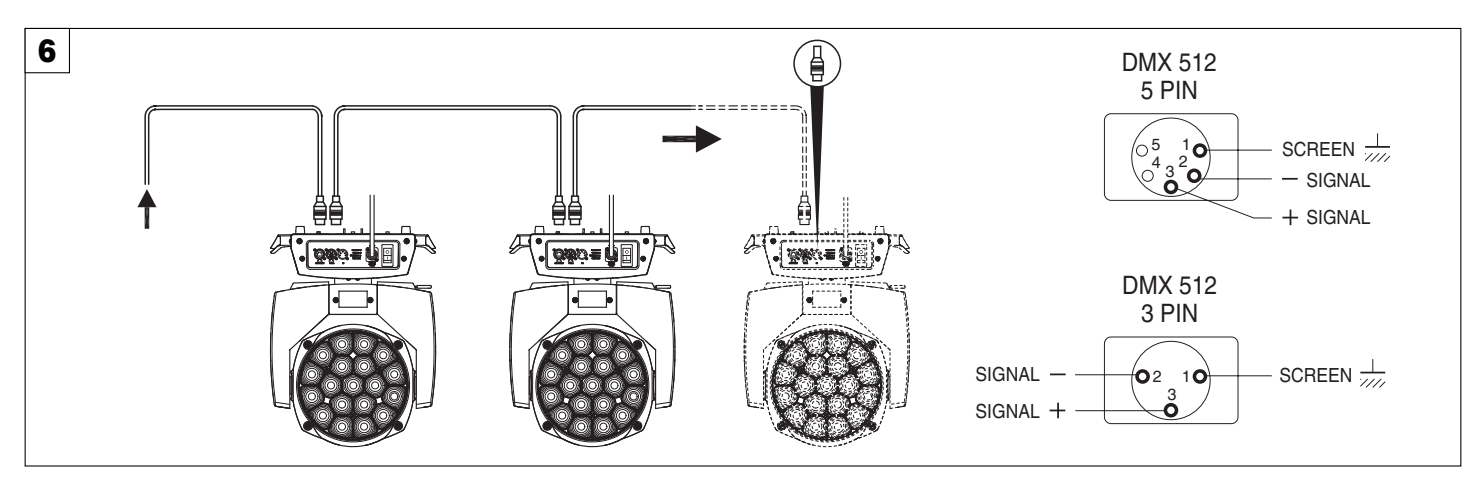

#### **Connecting to the control signal line (DMX)** - Fig. 6

Use a cable conforming to specifications EIA RS-485: 2-pole twisted, shielded, 120Ohm characteristic impedance, 22-24 AWG, low capacity. Do not use microphone cable or other cable with characteristics differing from those specified. The end connections must be made using XLR type 3 or 5-pin male/female connectors. A terminating plug must be inserted into the last projector with a resistance of 120Ohm (minimum 1/4 W) between terminals 2 and 3. **IMPORTANT:** The wires must not make contact with each other or with the metal casing of the connectors. The casing itself must be connected to the shield braid and to pin 1 of the connectors.

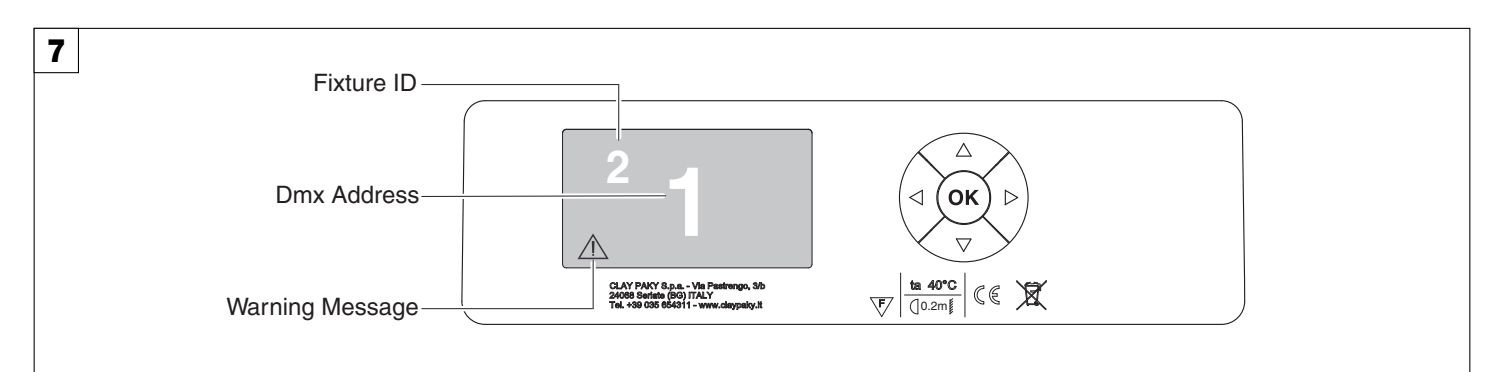

#### **Switching on the projector** - Fig. 7

Press the switch. The projector starts resetting the effects. At the same time, the following information scrolls on the display:

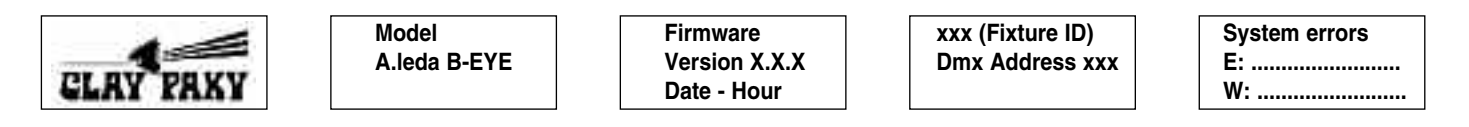

On conclusion of resetting in case of absence of the dmx signal, Pan and Tilt move to the "Home" position (Pan 128 bit - Tilt 128 bit). The control panel (Fig. 7) has a display and buttons for the complete programming and management of the projector menu. The display can be in one of two conditions: rest status and setting status. When it is in the rest status, the display shows the projector's DMX address and the Fixture ID address (if set). During menu setting status, after a wait time (about 30 seconds) without any key having been pressed, the display automatically returns to rest status. It should be noted than when this condition occurs, any possible value that has been modified but not yet confirmed with the  $\circledR$  key will be cancelled.

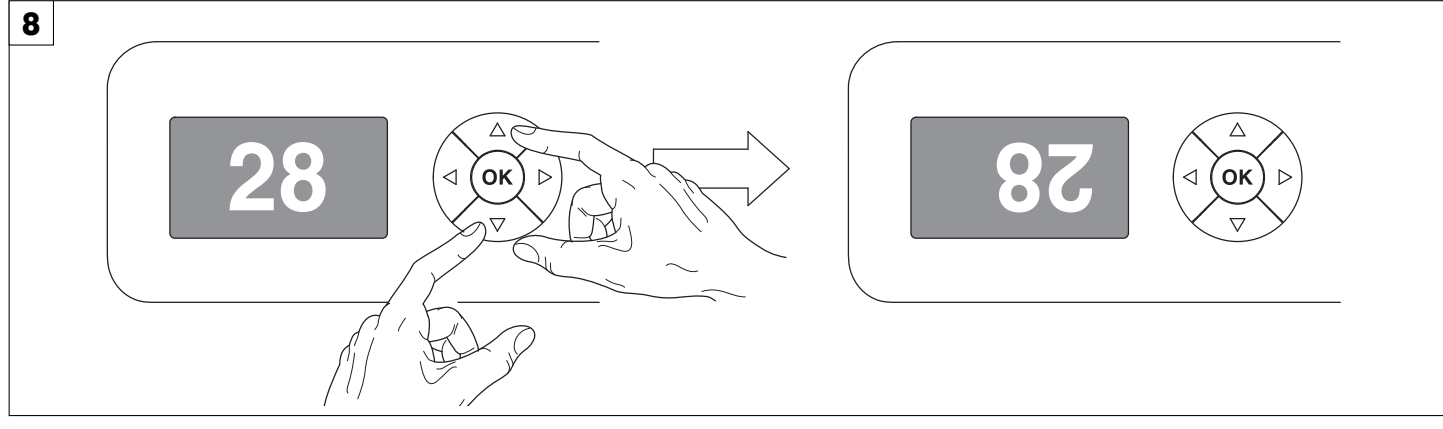

## **Reversal of the display** - Fig. 8

To activate this function, press UP $\bigcirc$  and DOWN $\bigcirc$  keys simultaneously while the display is in the rest mode. This status will be memorised and maintained even for the next time it will be switched on. To return to the initial state, repeat the operation all over again.

## **Setting the projector starting address**

On each projector, the starting address must be set for the control signal (addresses from 1 to 512).

The address can also be set with the projector switched off.

## **Setting the projector Fixture ID**

On each projector, the Fixture ID address must be set for an easy identification of the fixtures in an installation (ID from 1 to 255). The Fixture ID address can be set with the projector switched off.

# **Functions of the buttons - Using the menu**

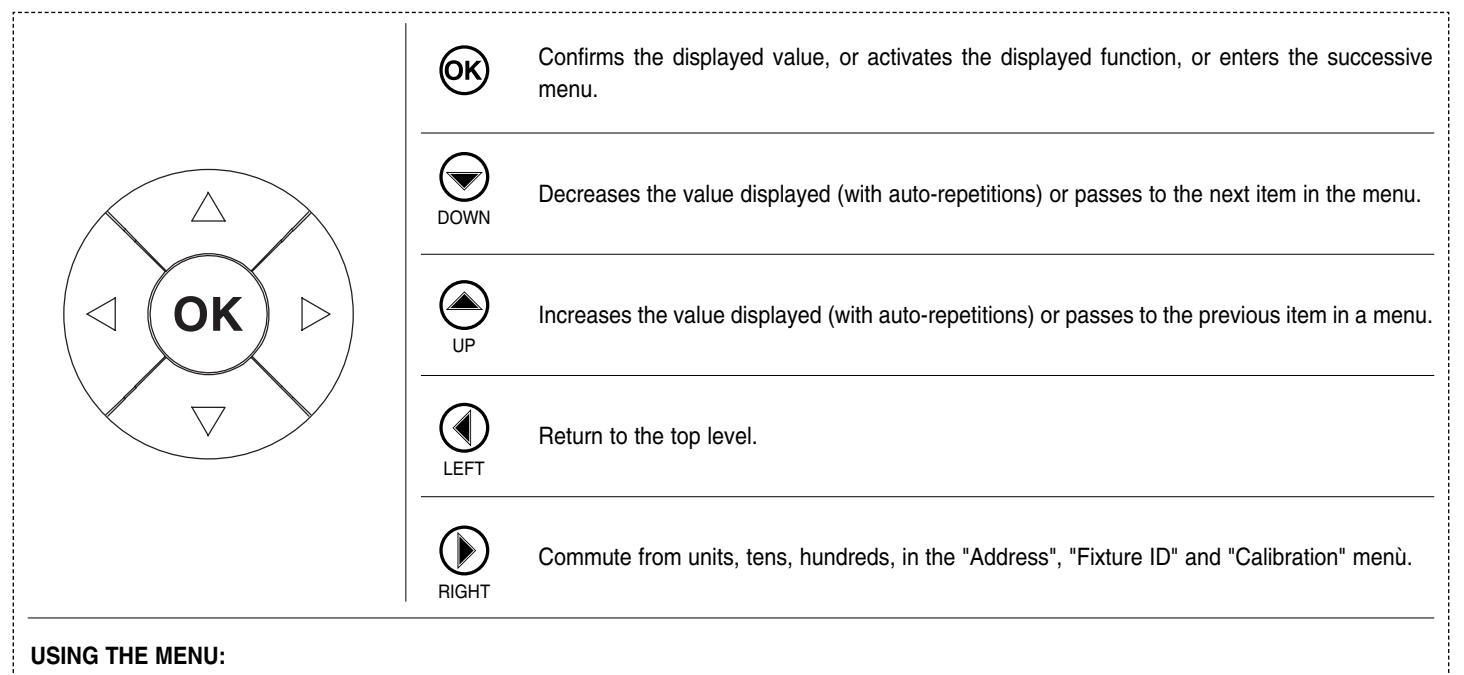

1) Press  $\circledR$  once – "Main Menu" appears on the display.

- 2) Use the UP  $\textcircled{\textcircled{\textcirc}}$  and DOWN  $\textcircled{\textcircled{\textcirc}}$  keys to select the menu to be used:
	- Setup (Setup Menu): To set the setting options.
	- Option (Option Menu): To set the operating options
	- Informations (Informations Menu): To read the counters, software version and other information.
	- Manual Control (Manual control Menu): To trigger the test and manual control functions.

- Test (Test Menu): To check the proper functionning of effects
- Advanced (Advanced Menu): Access to the "Advanced menu" is recommended for a trained technical personnel.
- 3) Press  $\circledcirc$  to display the first item in the selected menu.
- 4) Use the UP  $\textcircled{\textcircled{\small{-}}}$  and DOWN  $\textcircled{\textcircled{\small{-}}}$  keys to select the MENU items.

## **Setting addresses and options with the projector disconnected**

The projector's DMX address, as well as other possible operating options, can also be set when the appliance is disconnected from the electricity supply. All that is needed is to press  $\circledast$  to momentarily activate the display and thus access the settings. Once the required operations have been carried out, the display will switch off again after a wait time of 30 seconds.

# $XXX =$  default value

<span id="page-6-0"></span>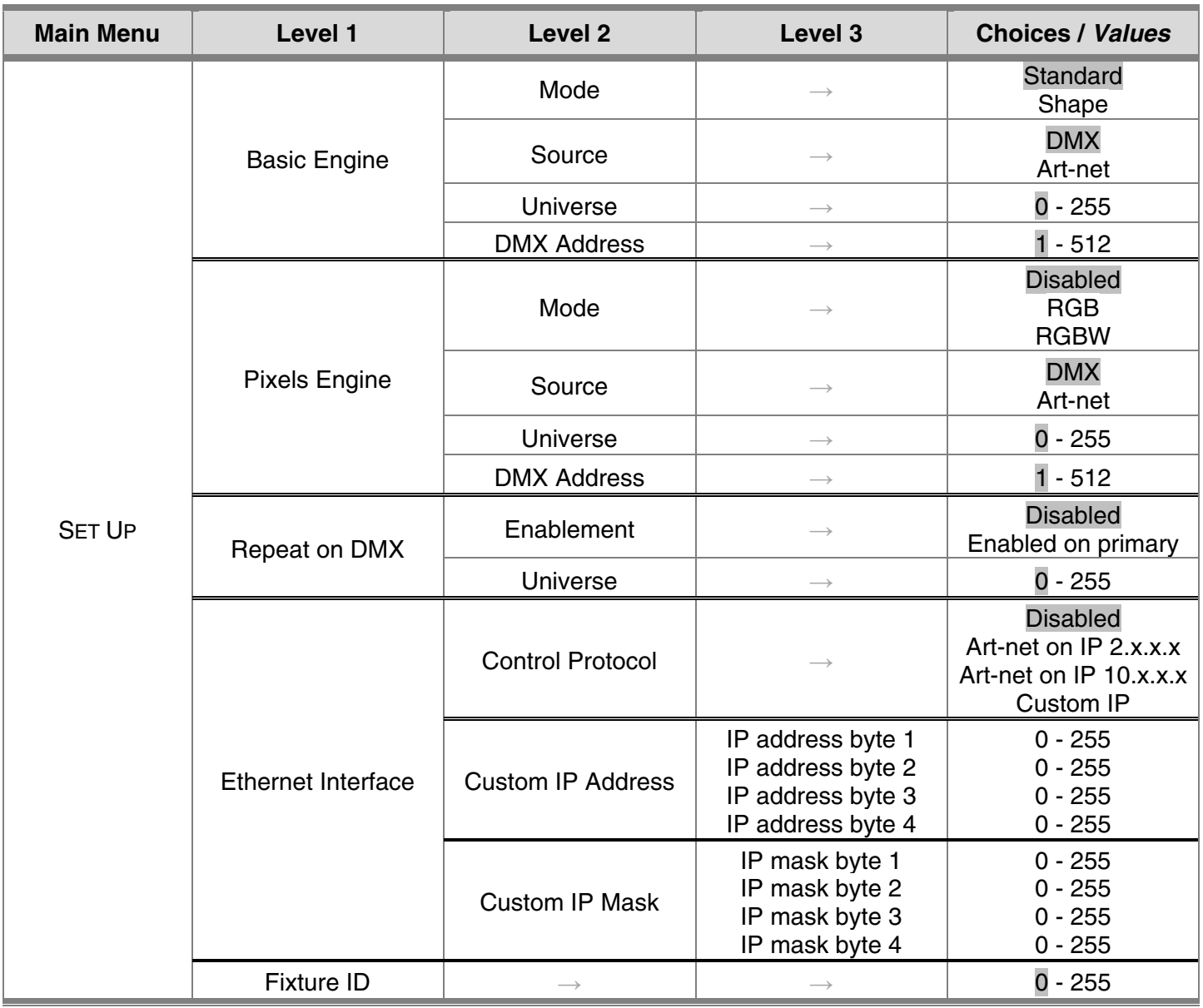

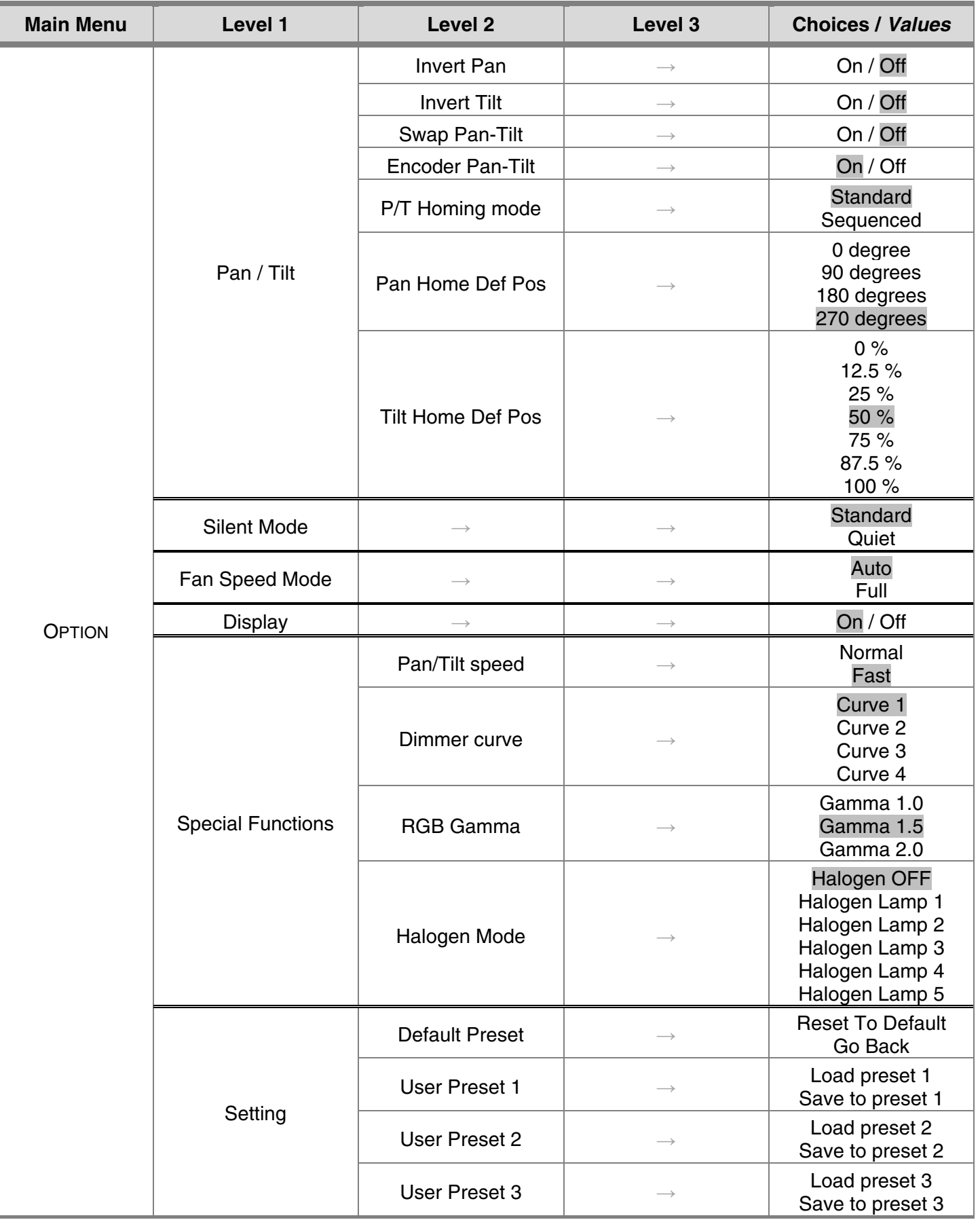

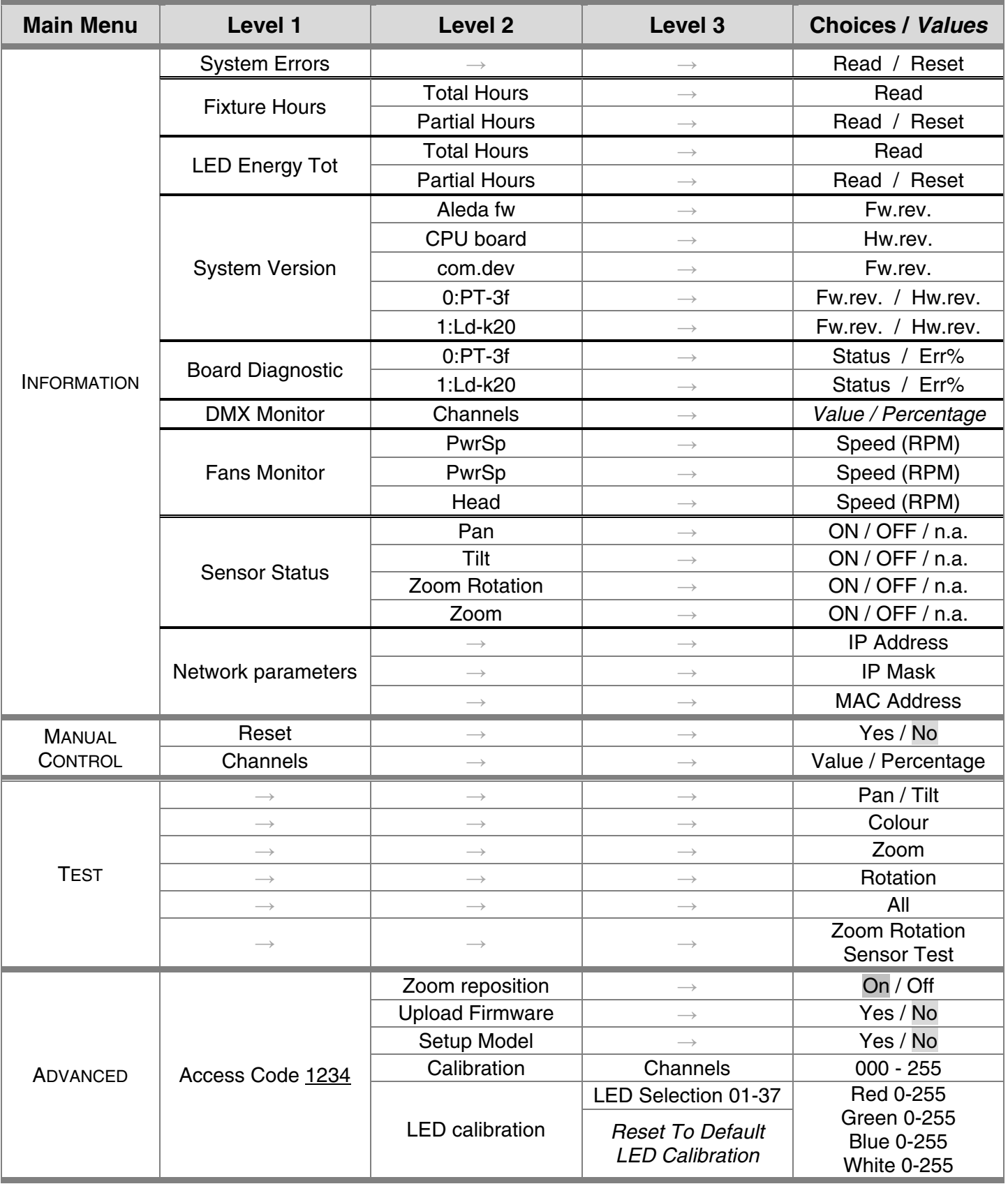

# **SET UP MENU SET UP MENU**

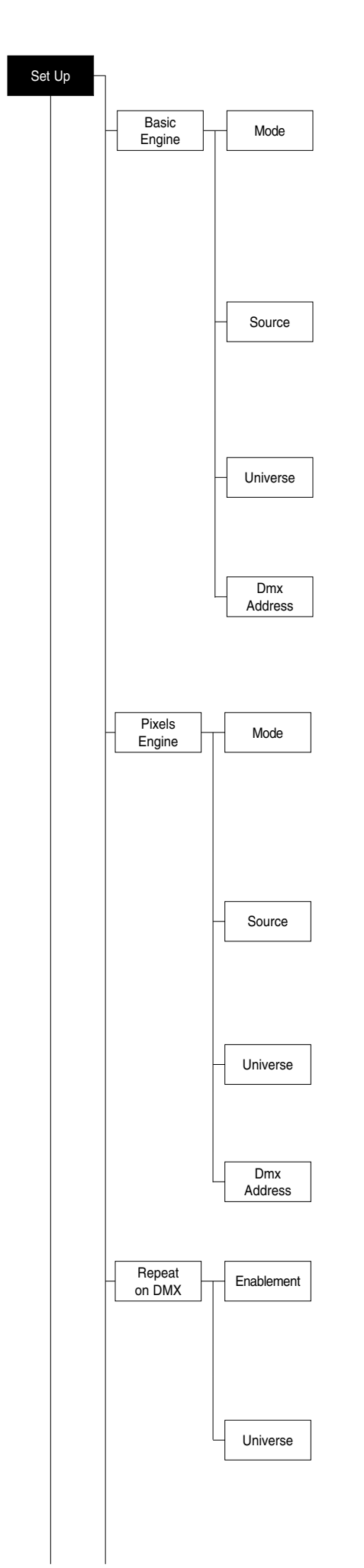

For greater programming ease using the DMX control unit and Mediaserver Art-net, channel mapping is divided into BASIC ENGINE and PIXEL ENGINE (see details in Channel Function).

## **BASIC ENGINE**

#### **Mode**

This lets you select the projector operating mode for BASIC ENGINE, selecting one of the two available modes:

- **Standard** (see channel mapping in Channel Function)
- **Shape** (see channel mapping in Channel Function)

#### **Source**

It lets you assign the input source the projector receives signals from dedicated to BASIC ENGINE. One of the two available sources can be selected:

- **DMX**
- **Art-net**

#### **Universe**

It lets you set "DMX Universe" for BASIC ENGINE mode to assign values between 000 and 255 to a series of projectors (This option is valid only if Source= **Art-net**)

## **DMX Address**

It lets you select the address (DMX Address) for the control signal by BASIC ENGINE. A DMX address between 001 and 512 can be selected. **NOTE: Without the DMX input signal, the displayed address (DMX Address) blinks.**

#### **PIXELS ENGINE (Function Channel to 103-105 bit, see pag. 25) Mode**

This lets you select the projector operating mode for PIXELS ENGINE, selecting one of the three available modes:

- **Disabled**
- **RGB** (see channel mapping in Channel Function)
- **RGBW** (see channel mapping in Channel Function)

#### **Source**

It lets you assign the input source the projector receives signals from dedicated to PIXELS ENGINE. One of the two available sources can be selected:

- **• DMX**
- **• Art-net**

## **Universe**

It lets you set "DMX Universe" for PIXELS ENGINE mode to assign values between 000 and 255 to a series of projectors (This option is valid only if Source= **Art-net**)

## **DMX Address**

It lets you select the address (DMX Address) for the control signal by PIXELS ENGINE. A DMX address between 001 and 512 can be selected.

## **REPEAT ON DMX**

#### **Enablement**

It lets you enable/disable the transmission of the Ethernet protocol by DMX signal to all the connected projectors.

- Disabled: DMX transmission disabled.
- Enabled on primary: DMX transmission enabled.

#### **Universe**

It lets you set the "DMX Universe" to assign values between 000 and 255 to a series of projectors. In this case

it refers to an Art-net input not read by the projector and re-transmitted to other projectors.

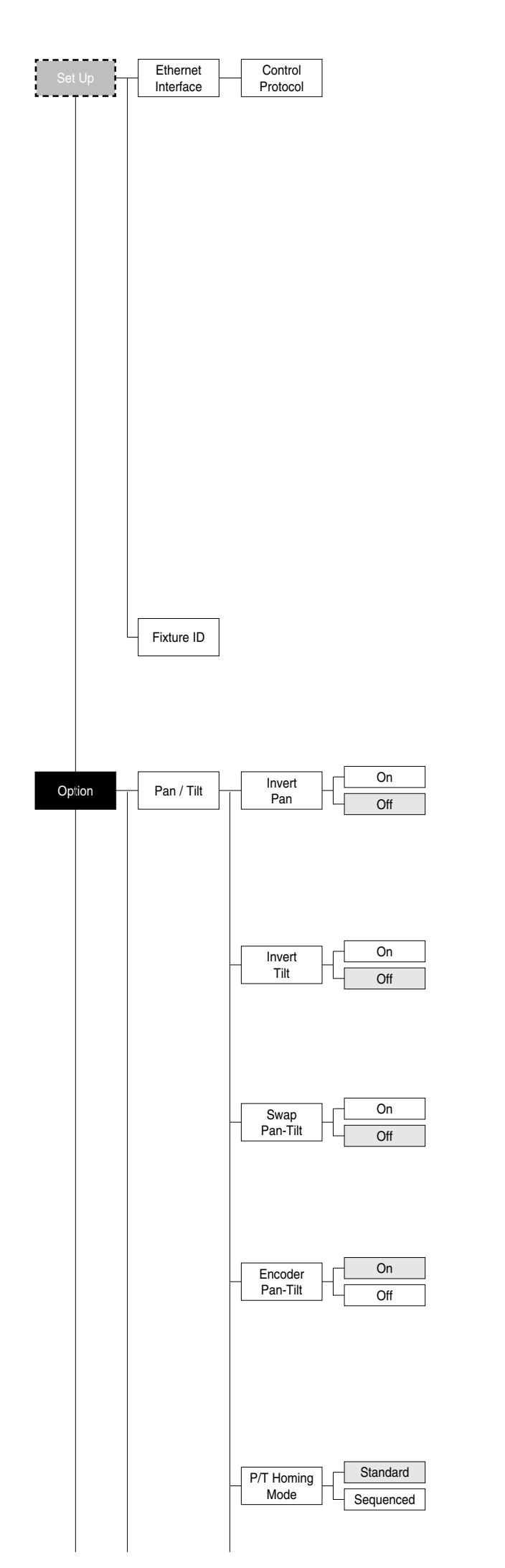

## **ETHERNET INTERFACE**

It lets you set the Ethernet settings to be attributed to the projector.

## **Control Protocol**

It lets you select the Art-net "Control Protocol" to be assigned according to the control unit used. The following options are available:

- Disabled
- Art-net on IP 2.x.x.x
- Art-net on IP 10.x.x.x
- Custom IP

If the Control Protocol option is set on Disabled, when an IP address (IP2, IP10 or IP Custom) is selected, the projector immediately initializes the IP address that was just selected.

If the Control Protocol option is enabled (IP2, IP10 or IP Custom) and a new one is selected that is different from the previous one, the projector must be restarted so that it will be correctly initialized.

## **Custom IP address**

Allows you to set the **IP address** by the user default.

## **Custom IP mask**

Allows you to set the **Subnet Mask** by the user default

## **FIXTURE ID**

It lets you set the "Fixture ID" to be assigned to the projector. An "ID" between 000 and 255 can be assigned.

# **OPTIONS MENU**

#### **PAN / TILT Invert pan**

Used for reversing Pan movement.

- 1) Press  $(6)$  the current settings appear on the display (On or Off).
- 2) Use the UP  $\textcircled{\textcircled{\textcirc}}$  and DOWN  $\textcircled{\textcircled{\textcirc}}$  keys to enable (On) or disable (Off) PAN inversion.
- 3) Press  $\textcircled{\tiny{\text{R}}}$  to confirm the selection or LEFT  $\textcircled{\tiny{\text{R}}}$  to keep current settings.

# **Invert tilt**

Used for reversing tilt movement.

- 1) Press  $(6)$  the current settings appear on the display (On or Off).
- 2) Use the UP  $\textcircled{\textcircled{\small{\texttt{}}} }$  and DOWN  $\textcircled{\textcircled{\small{\texttt{}}} }$  keys to enable (On) or disable (Off) Tilt inversion.
- 3) Press  $\circledR$  to confirm the selection or LEFT  $\circledR$  to keep current settings.

# **Swap Pan-Tilt**

Used for swapping Pan and Tilt channels (as well as Pan fine and Tilt fine).

- 1) Press  $(6k)$  the current settings appear on the display (On or Off).
- 2) Use the UP  $\bigodot$  and DOWN  $\bigodot$  keys to enable (On) or disable (Off) Pan and Tilt channel swap.
- 3) Press  $\omega$  to confirm the selection or LEFT  $\omega$  to keep current settings.

# **Encoder Pan-Tilt**

Used for enabling the Pan / Tilt encoders.

- 1) Press  $(6k)$  the current settings appear on the display (On or Off).
- 2) Use the UP  $\textcircled{\textcircled{\small{-}}}$  and DOWN  $\textcircled{\textcircled{\small{-}}}$  keys to enable (On) or disable (Off) Pan / Tilt encoders.

3) Press  $\circledast$  to confirm the selection or LEFT  $\circledast$  to keep current settings. **You can quickly disable the Pan and Tilt Encoder by simultaneously pressing the UP**  $\bigcirc$  and DOWN  $\bigcirc$  keys in the "Main Menu".

# **P/T Homing Mode**

Lets you set the initial projector Reset mode.

- 1) Press  $\circledR$ . the current setting appears on the display.
- 2) Use the UP  $\textcircled{4}$  and DOWN  $\textcircled{4}$  keys to select one of the following settings:

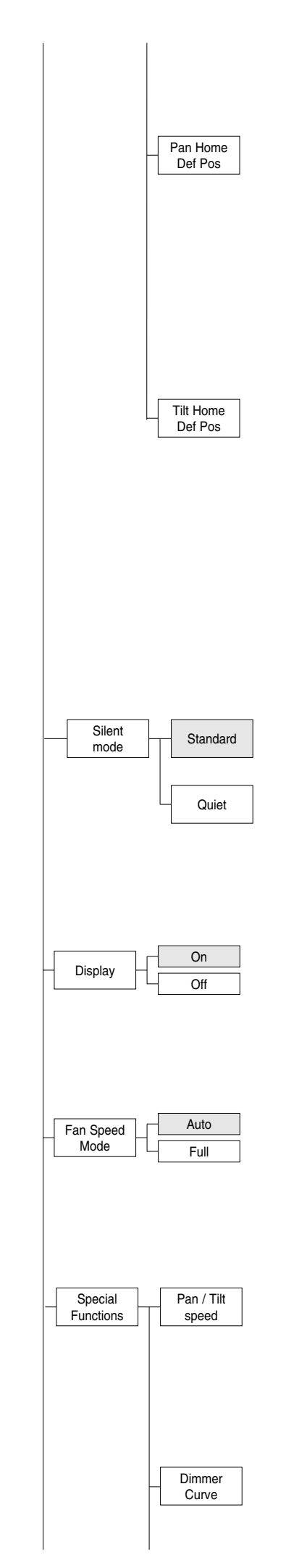

3) Press  $\circledcirc$  to confirm the selection or LEFT  $\circledcirc$  to keep the current setting.

# **Pan Home Def Pos**

Lets you assign the Pan channel "home" position at the end of Reset, without a DMX input signal.

- 1) Press  $(6k)$ , the current setting appears on the display.
- 2) Use the UP  $\bigodot$  and DOWN  $\bigodot$  keys to select one of the following settings:
- **0 degree**
- **90 degrees**
- **180 degrees**
- **270 degrees (default)**
- 3) Press  $\circledR$  to confirm the selection or LEFT  $\circledP$  to keep the current setting.

## **Tilt Home Def Pos**

Lets you assign the Tilt channel "home" position at the end of Reset, without a DMX input signal.

- 1) Press  $(6)$ , the current setting appears on the display.
- 2) Use the UP  $\textcircled{\textcircled{\small{\texttt{}}} }$  and DOWN  $\textcircled{\textcircled{\small{\texttt{}}} }$  keys to select one of the following settings: **0%**
- **12.5% 25%**
- **50% (default)**
- **75%**
- **87.5%**
- **100%**
- 3) Press  $\circledR$  to confirm the selection or LEFT  $\circledR$  to keep the current setting.

# **SILENT MODE**

It lets you select the "Silent Mode" from the two available.

- 1) Press  $\circledR$  the current setting appears on the display.
- 2) Use the UP  $\textcircled{\textcircled{\small{-}}}$  and DOWN  $\textcircled{\textcircled{\small{-}}}$  keys to select one of the following settings: **Standard:** Maximum speed and consequently maximum effects/fans noise level.

**Quiet:** Regulates the speed of the effects (Pan, Tilt, Zoom, Zoom rotation) and of the fans thereby reducing their noise level.

3) Press  $\circledcirc$  to confirm the selection or LEFT  $\circledcirc$  to keep the current setting.

# **DISPLAY**

Used for automatically reduce brightness on the display after about 30 seconds in idle.

- 1) Press  $\circledcirc$  the current settings appear on the display (On or Off).
- 2) Use the UP  $\textcircled{4}$  and DOWN  $\textcircled{6}$  keys to enable (On) or disable (Off) the decreasing of display brightness.

3) Press  $\circledR$  to confirm the selection or LEFT  $\circledP$  to keep current settings.

## **FAN SPEED MODE**

Allows you to set how to manage the fan speed of the head of the fixture, select between the two available:

- **Auto**: the head's fan varies the speed depending on the temperature detected on the LED.
- **Full**: the head's fan is always at full speed.

## **SPECIAL FUNCTIONS**

## **Pan / Tilt speed**

- Lets you select two different Pan and Tilt speeds.
- 1) Press  $(6k)$  the current setting appears on the display.
- 2) Use the UP  $\textcircled{\textcircled{\textcirc}}$  and DOWN  $\textcircled{\textcircled{\textcirc}}$  keys to select one of the following settings: **- Normal**
- **- Fast**
- 3) Press  $\circledR$  to confirm the selection or LEFT  $\circledP$  to keep current settings.

## **Dimmer Curve**

Lets you select four different Dimmer channel curves.

1) Press  $\overline{OR}$  - the current setting appears on the display.

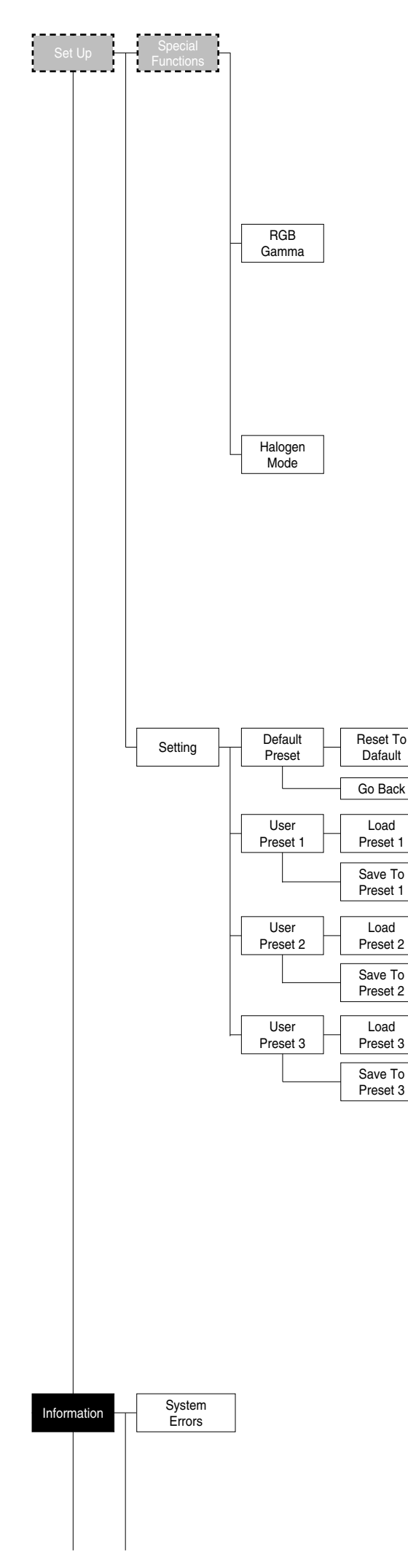

2) Use the UP  $\textcircled{4}$  and DOWN  $\textcircled{6}$  keys to select one of the following settings:

- **- Curve 1**
- **- Curve 2**
- **- Curve 3**
- **- Curve 4**

3) Press  $\circledR$  to confirm the selection or LEFT  $\circledR$  to keep current settings.

# **RGB Gamma**

Lets you select three different RGBW gamma curves.

1) Press  $(6k)$  - the current setting appears on the display.

- 2) Use the UP  $\textcircled{\textcircled{\small{-}}}$  and DOWN  $\textcircled{\textcircled{\small{-}}}$  keys to select one of the following settings:
	- **- Gamma 1.0**
- **- Gamma 1.5**
- **- Gamma 2.0**
- 3) Press  $\circledR$  to confirm the selection or LEFT  $\circledR$  to keep current settings.

# **Halogen Mode**

Lets you select five different halogen lamp simulations.

- 1) Press  $(6k)$  the current setting appears on the display.
- 2) Use the UP  $\bigodot$  and DOWN  $\bigodot$  keys to select one of the following settings:
	- **- Halogen OFF**
	- **- Halogen Lamp 1 - 750 W**
	- **- Halogen Lamp 2 - 1000 W**
	- **- Halogen Lamp 3 - 1200 W**
	- **- Halogen Lamp 4 - 2000 W**
	- **- Halogen Lamp 5 - 2500 W**

3) Press  $\circledcirc$  to confirm the selection or LEFT  $\circledcirc$  to keep current settings.

# **SETTING**

Used to save 3 different settings of the items in the options menu and relative submenus.

- 1) Press  $(66)$  "Default preset" appears on the display.
- 2) Use the UP  $\textcircled{4}$  and DOWN  $\textcircled{6}$  keys to select one of the following configurations:
	- Default preset (\*)
	- User preset 1
	- User preset 2
	- User Preset 3

3) Press  $\overline{OR}$  - "Load preset X" appears on the display.

- 4) Use the UP  $\textcircled{\textcircled{\small{\textsf{-}}}}$  and DOWN  $\textcircled{\textcircled{\small{\textsf{-}}}}$  keys to select:
	- Load preset X to recall a previously stored configuration.
	- Save to preset X to store the current configuration.
	- a confirmation message (Are you sure?) appears on the display.

5)Select YES to confirm the selection or NO to keep the current setting and return to the next higher level.

(\*) DEFAULT PRESET

**By** pressing the RIGHT  $\odot$  key and the LEFT  $\odot$  key simultaneously **once entered in the "main menu" it is possible to quickly (short cut) reset the default settings (DEFAULT PRESET).**

Used for restoring default values on all options menu items and relevant submenus.

1) Press  $\circledcirc$ , a confirmation message (Are you sure?) appears on the display. 2) Select YES to confirm the selction or NO to keep current setting.

# **INFORMATION MENU**

## **SYSTEM ERRORS**

Shows a list of warnings and messages relevant to errors occurred since the fixtures switching-on.

- 1) Pressing  $\circledcirc$  you are allowed to reset the SYSTEM ERRORS list.
- A confirmation message (Are you sure you want to clear error list ?) appears on the display.
- 2) Select YES to reset the list or NO to go back.

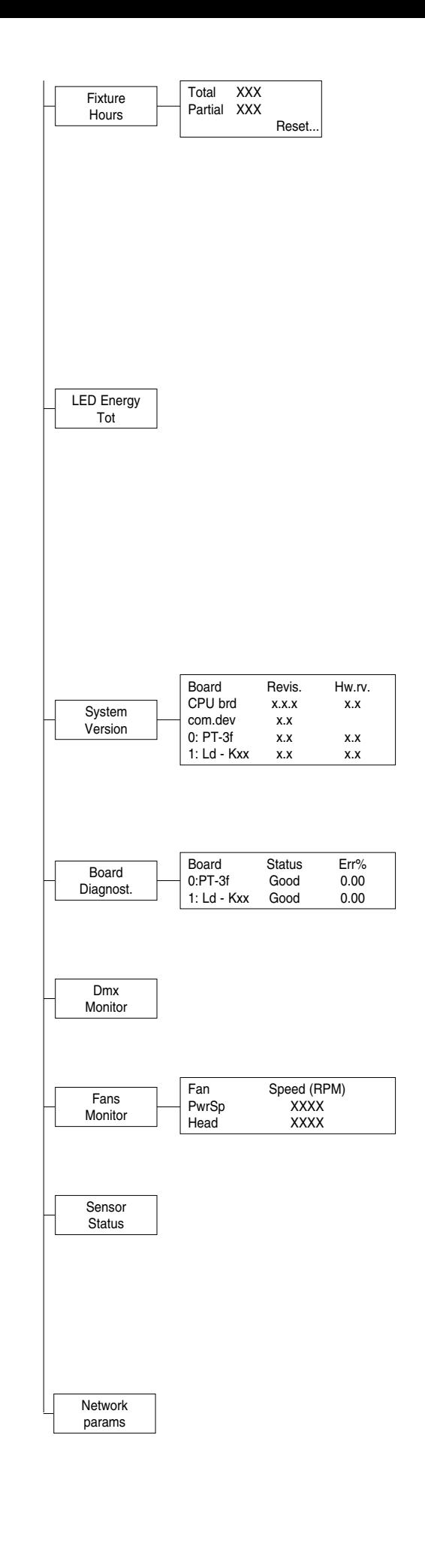

# **FIXTURE HOURS**

Used for displaying projector operating hours (total and partial).

1) Press  $\circledast$  - Hours total and partial appears on the display.

#### **Total counter**

Counts the number of projector working life hours (from manufacture to date).

**Partial counter** Counts the number of partial projector working life hours since the last reset to date.

- 2) Press  $\circledcirc$  to reset partial projector working hours a confirmation message (Are you sure?) appears on the display.
- 3)Select YES to reset partial projectors counter or NO to keep the current setting and return to the top menu level.

# **LED ENERGY TOT**

Lets you view total LED working hours.

- 1) Press  $\overline{6}$  to display total and partial Watts/hour: **Total**
- Total LED working hours from construction to date. **Partial**

LED working hours from last reset to date.

- 2) Press  $\omega$  to reset the partial counter. A confirmation appears on the screen (Are you sure?)
- 3) Select YES to reset the partial counter or NO to keep the current setting and open the next menu level.

## **SYSTEM VERSION**

Used for displaying the software and hardware version of each board installed in the projector.

CPU brd (CPU board)

0: PT-3f (Scheda Pan / Tilt)

1: Ld - Kxx (Scheda LED)

# **BOARD DIAGNOSTIC**

Used for displaying the status error of each board installed in the projector: 0: PT-3f (Scheda Pan / Tilt) 1: Ld - Kxx (Scheda LED)

## **DMX MONITOR**

Used for displaying the projector DMX channel level in bit (Val) and in percentage (Perc).

## **FANS MONITOR**

Used for displaying the speed of each fan installed in the projector: PwrSp (fan PSU) Head (fan head)

## **SENSOR STATUS**

It lets you check the correct operations of each "sensor" installed in the projector, each channel is associated with one of the following three parameters:

- n.a.= sensor not available
- ON= sensor working
- OFF= sensor defective

## **NETWORK PARAMS**

Allows the "Network" parameters of the projector to be displayed or: **IP address:** Internet Protocol address (two projectors must not have the same IP address)

**IP mask: 255.0.0.0**

**Mac address:** Media Access Control: the projector's Ethernet Address.

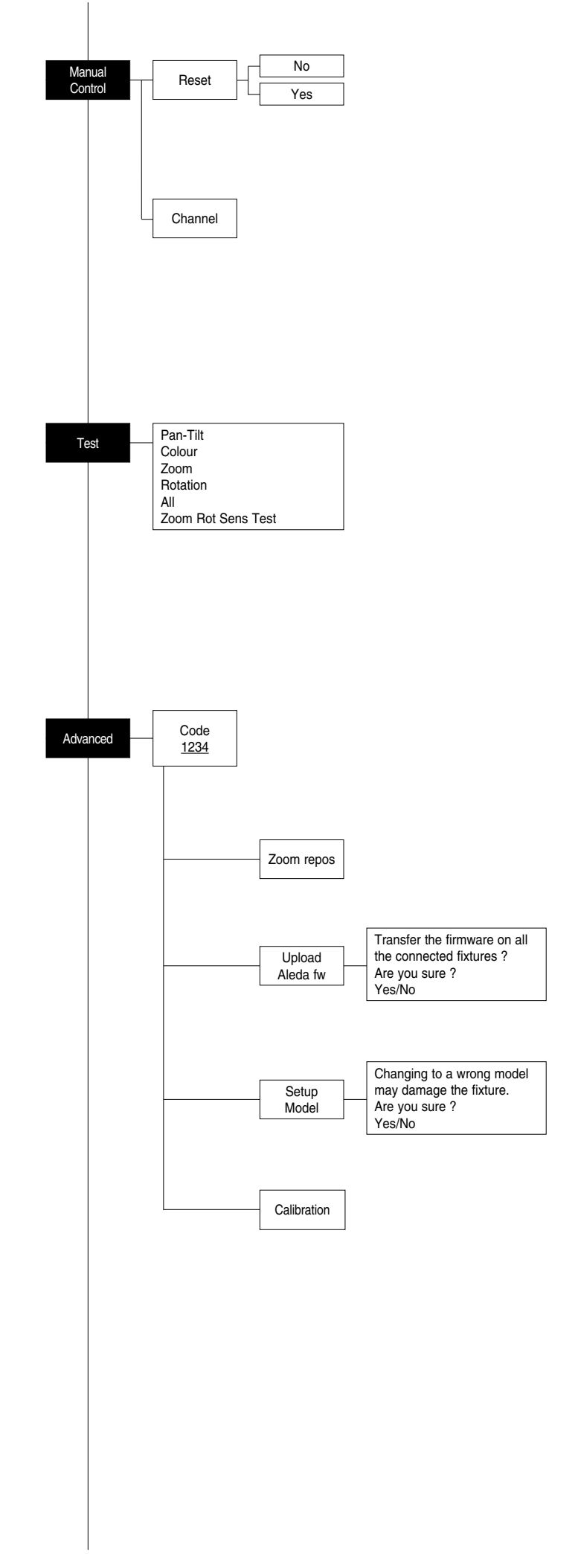

# **MANUAL CONTROL**

# **RESET**

Used for resetting the projector.

- 1) Press  $\circledcirc$  to reset the projectors, a confirmation message (Are you sure ?) appears on the display.
- 2) Select YES to starting reset the fixture or NO to keep the current setting and return to the top menu level.

# **CHANNEL**

Used for setting channel levels from the projector control panel.

- 1) Press  $\circledR$  the first channel appears on the display.
- 2) Use the UP  $\textcircled{\frown}$  and DOWN  $\textcircled{\frown}$  keys to select the required channel: 3) Press  $\circledcirc$  and use the UP  $\circledcirc$  and DOWN  $\circledcirc$  keys to select the required DMX level (value between 0 and 255).
- 4) Press LEFT  $\bigcirc$  to return to the top menu level.

# **TEST MENU**

## **TEST**

- Allows you to check the proper functioning of effects.
- 1) Press  $(6)$  to return to the top menu level.
- 2) Use the UP  $\textcircled{\textcircled{\textcirc}}$  and DOWN  $\textcircled{\textcircled{\textcirc}}$  keys to select the required test.
- 3) Press  $\circledcirc$  to confirm the selection or LEFT  $\circledcirc$  to keep current settings. Test sequence:
- Pan Tilt effects (Pan & Tilt)

Colours

Zoom

Zoom rotation All effects

Zoom Rotation Sensor Test

# **ADVANCED MENU**

To enable the "Advanced Menu" set up the "Access code" (1234) using the UP  $\bigcirc$ , DOWN  $\bigcirc$ , RIGHT  $\bigcirc$  keys.

Press  $(6)$  - "Menu advanced" appears on the display

# **ZOOM REPOS**

Allows you to enable (On) or disable (Off) the coming back of the lens assembly (channel Zoom @ 255bit), in the absence of DMX signal.

# **UP LOAD FIRMWARE**

Allows you to transfer the firmware from 1 fixture to all the connected fixtures. 1) Press  $\circledcirc$ , a confirmation message appears on the display.

2) Select YES to start the firmware loading or NO to keep the current setting and return to the top menu level

# **SETUP MODEL**

Allows you to change the default model of projector.

- 1) Press  $\circledR$  a confirmation message appears on the display.
- 2) Select YES to define the model of projector or NO to keep the current setting and return to the top menu level.

# **CALIBRATION**

Allows you to adjust effects from the control panel to obtain perfect uniformity between the projectors.

- 1) Press  $\overline{OR}$  "channels" appears on the display.
- 2) Using the UP  $\bigodot$  and DOWN  $\bigodot$  keys, select the effect you wish to regulate.
- 3) Press  $\circledcirc$  and use the RIGHT  $\circledcirc$ , UP  $\circledcirc$  and DOWN  $\circledcirc$  buttons to make the adjustment by setting a value between 0 and 255.
- 4) Press  $\circledcirc$  to confirm the selection or LEFT  $\circledcirc$  to keep current settings and return to the top level.

# **FACTORY DEFAULT**

Allows you to restore default values of all channels (128).

- 1) Press  $\circledcirc$  a confirmation message appears on the display (Reset calibration to factory default ?).
- 2) Select YES to reset calibration to factory default or NO to keep the current setting and return to the top menu level.

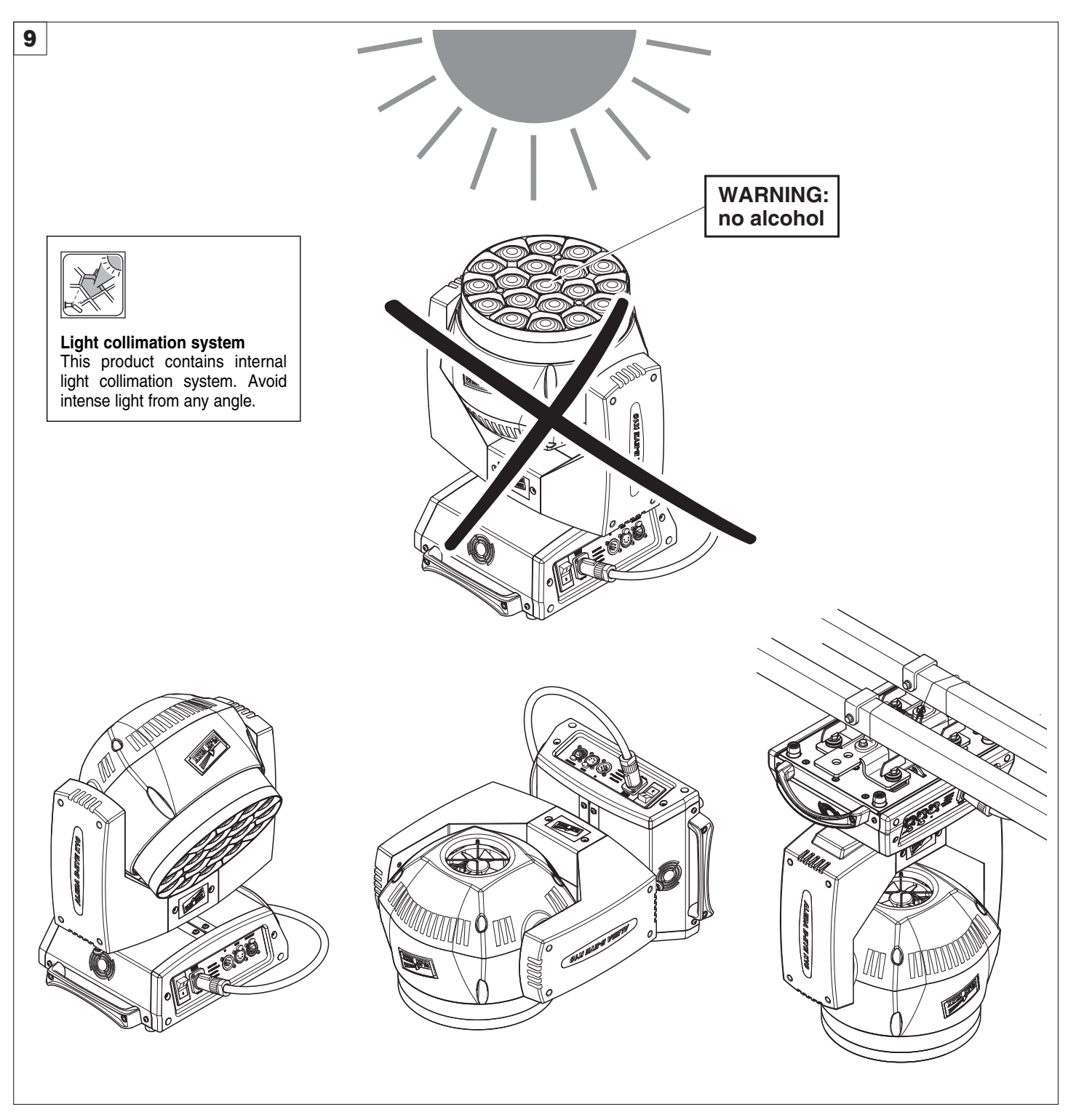

#### **CAUTION:**

#### **• Light collimation system**

This product contains internal light collimation system. Avoid intense light from any angle. To avoid damage to the internal parts of the fixture when the fixture is not working, is recommended to turn the head down before turning the fixture off, so that the front lenses of the fixture are invested as little as possible from the sun or any intense light.

- Set channel 20 (Zoom) to 255-bit before turning off the projector to facilitate the packaging of the projector.
- **•** To ensure optimal operation and performance for a long time it is essential to periodically clean the parts subject to dust and grease deposits. The frequency with which the following operations are to be carried out depends on various factors, such as the amount of the effects and the quality of the working environment (air humidity, presence of dust, salinity, etc.). It is recommended that the projector undergoes an annual service by a qualified technician for special maintenance involving at least the following

operations:

- General cleaning of internal parts.
- Restoring lubrication of all parts subject to friction, using lubricants specifically supplied by Clay Paky.
- General visual check of the internal components, cabling, mechanical parts, etc.
- Electrical, photometric and functional checks; eventual repairs.

# **Cleaning the lenses**

Only use neutral soap and water to clean the lenses, then dry it carefully with a soft, non-abrasive cloth. (WARNING: the use of alcohol or any other detergent could damage the lenses).

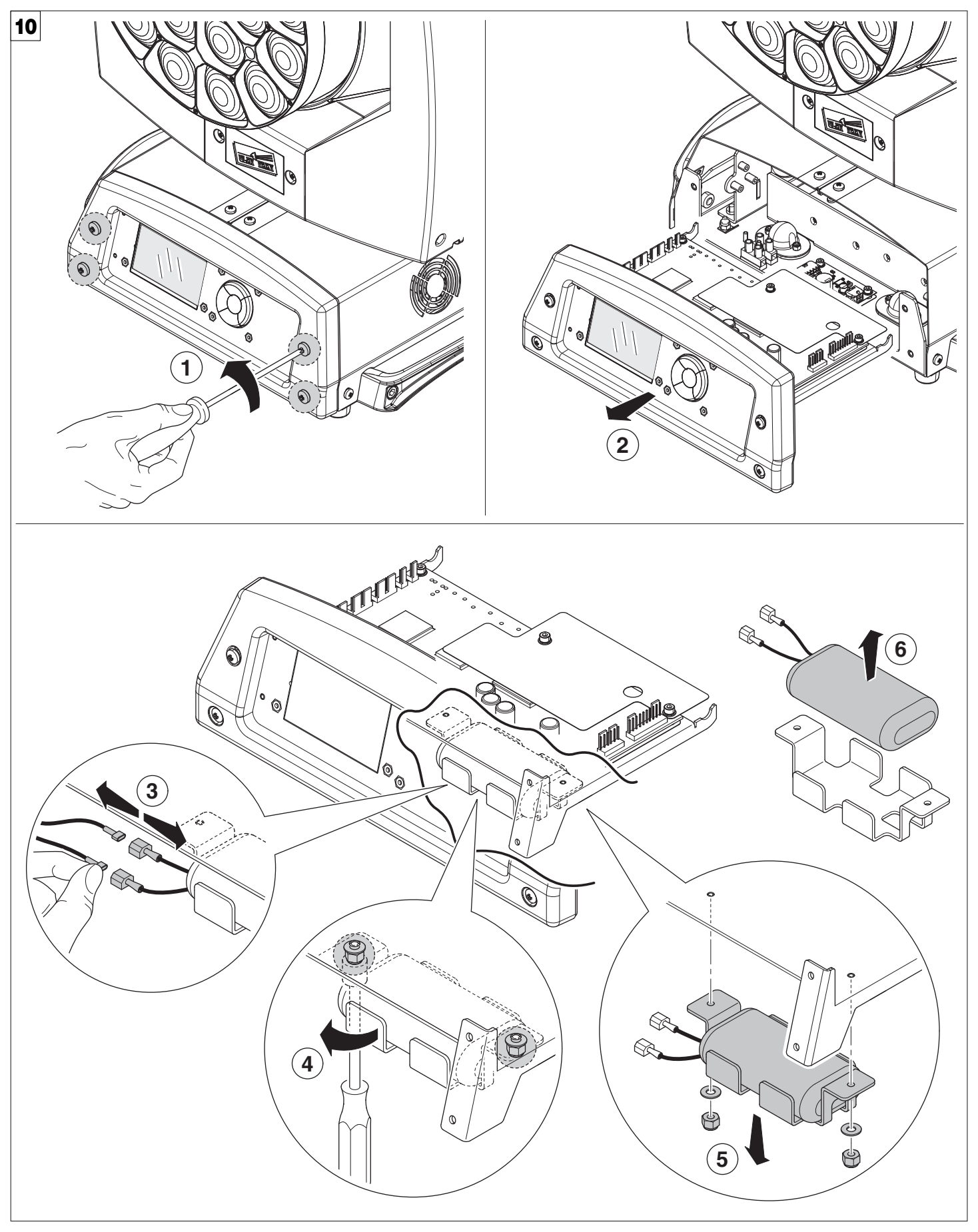

# **Battery removal** - Fig. 10

This product contains a rechargeable lithium iron tetraphosphate battery. To preserve the environment, please dispose the battery at the end of its life according to the regulation in force.

-9 LiFePO4

# **MAINTENANCE**

<span id="page-17-0"></span>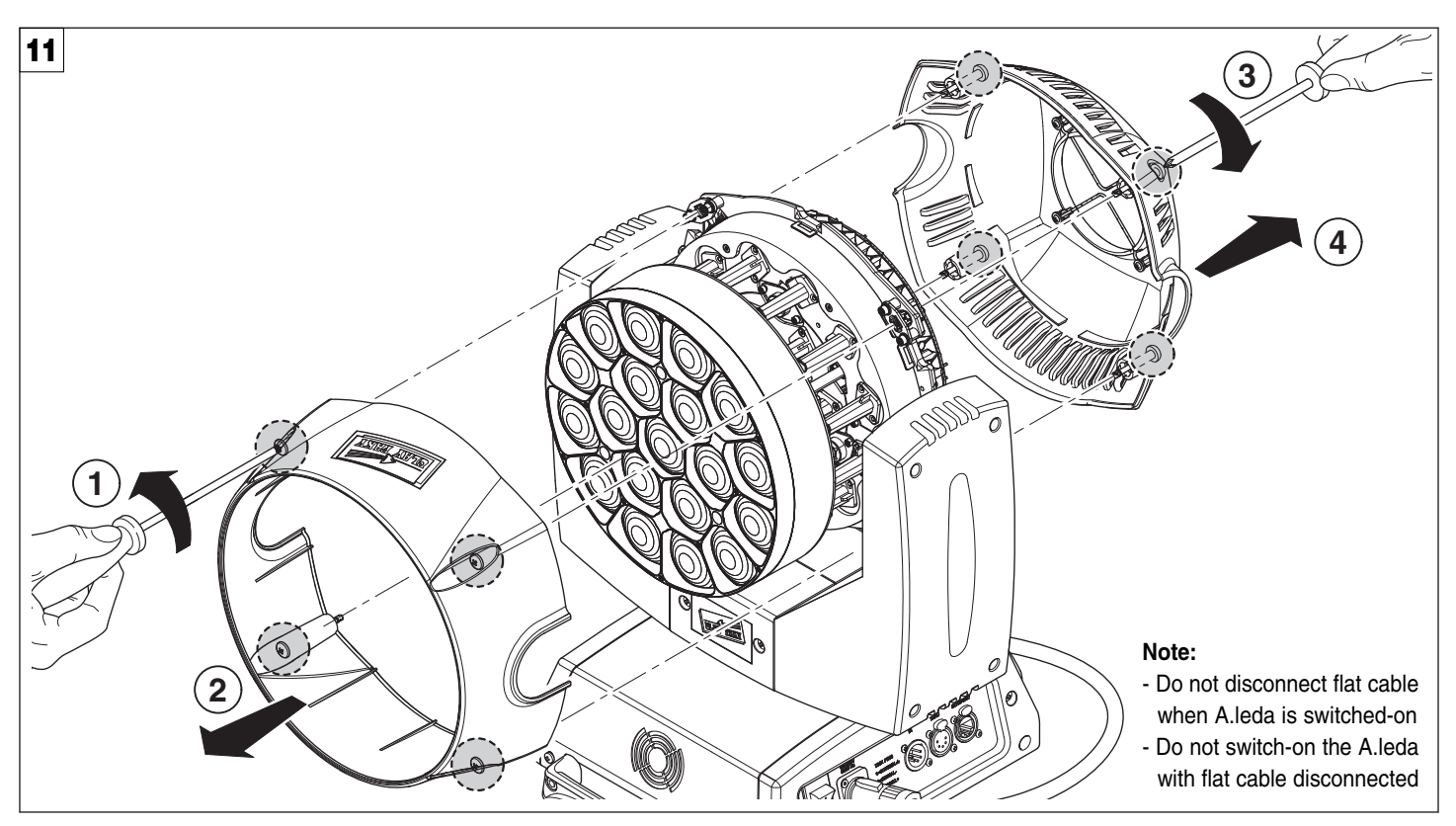

**Opening the covers** - Fig. 11

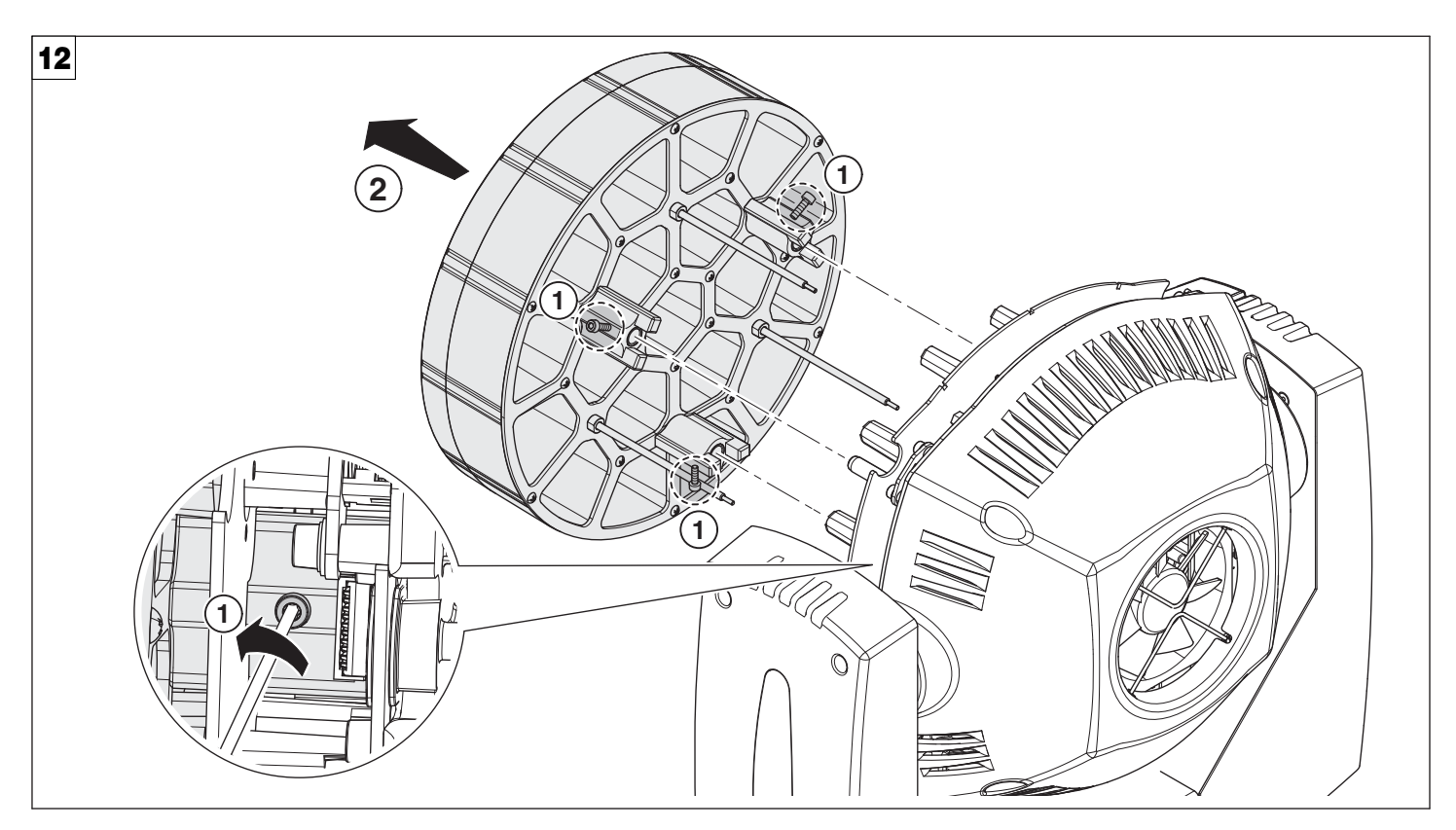

**Removing/Assembling the lens unit** - Fig. 12

<span id="page-18-0"></span>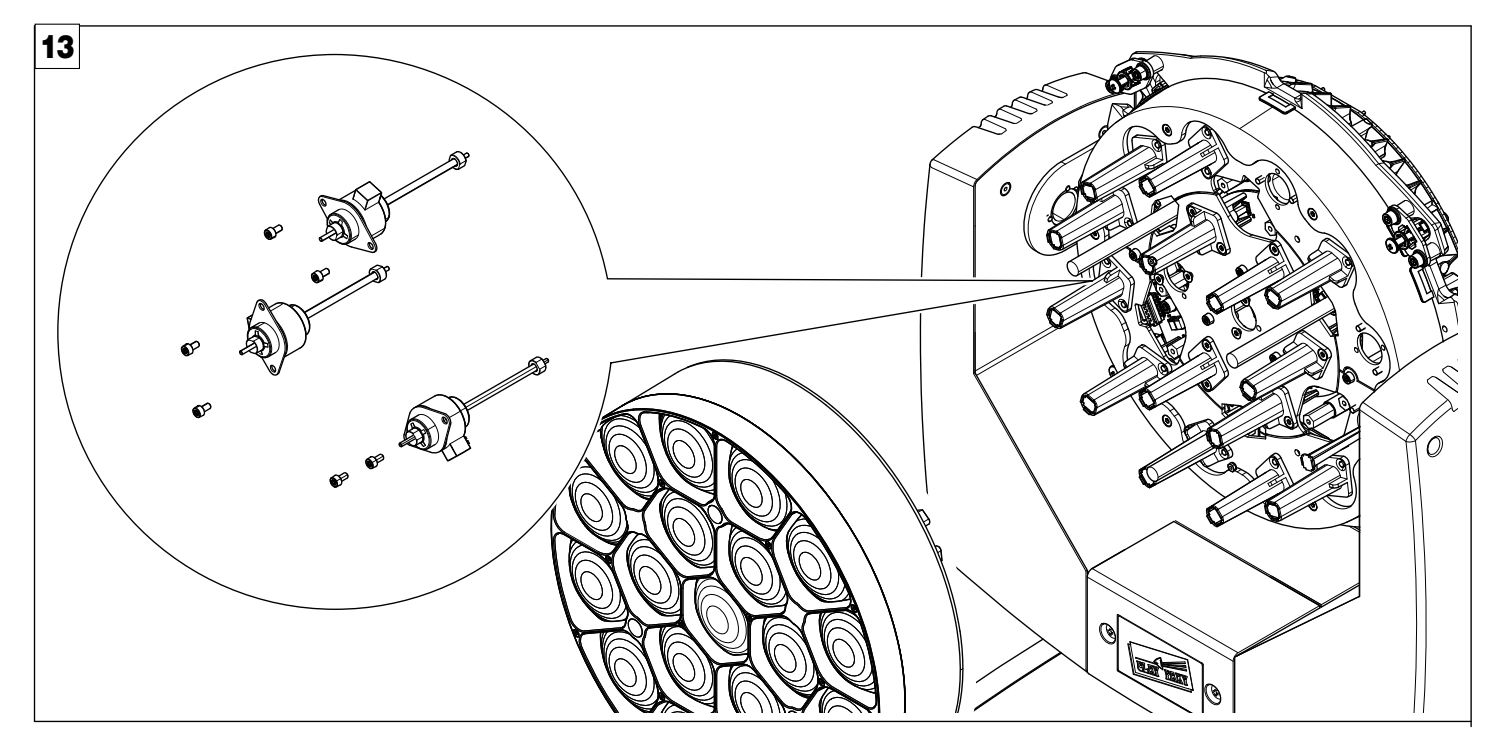

**Replacing the line actuator** - Fig. 13

**ACCESSORIES**

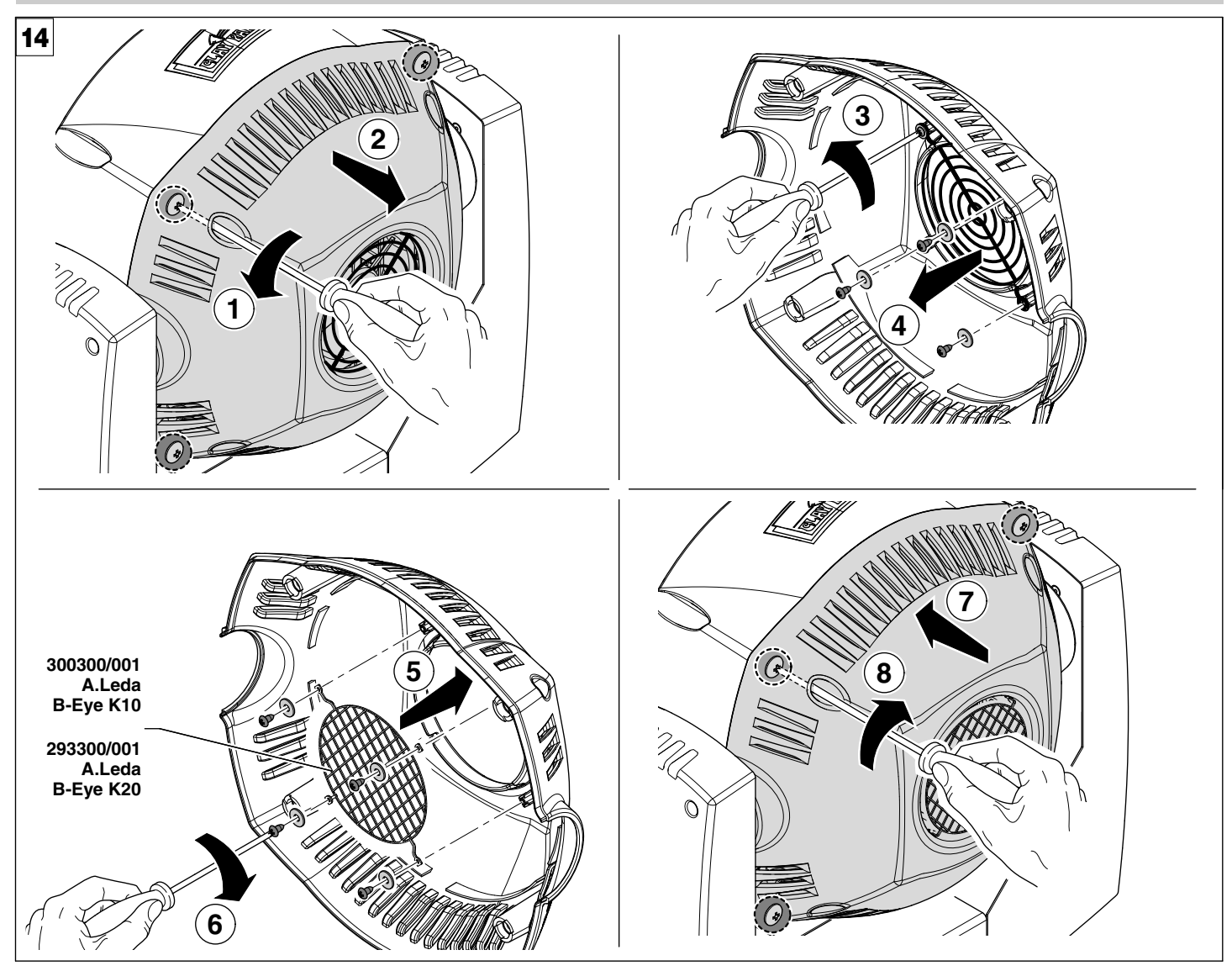

To minimize the penetration of solid bodies inside the fixture, it is available as an accessory, a grid with a mesh size small - Fig. 14

# **TECHNICAL INFORMATION**

<span id="page-19-0"></span>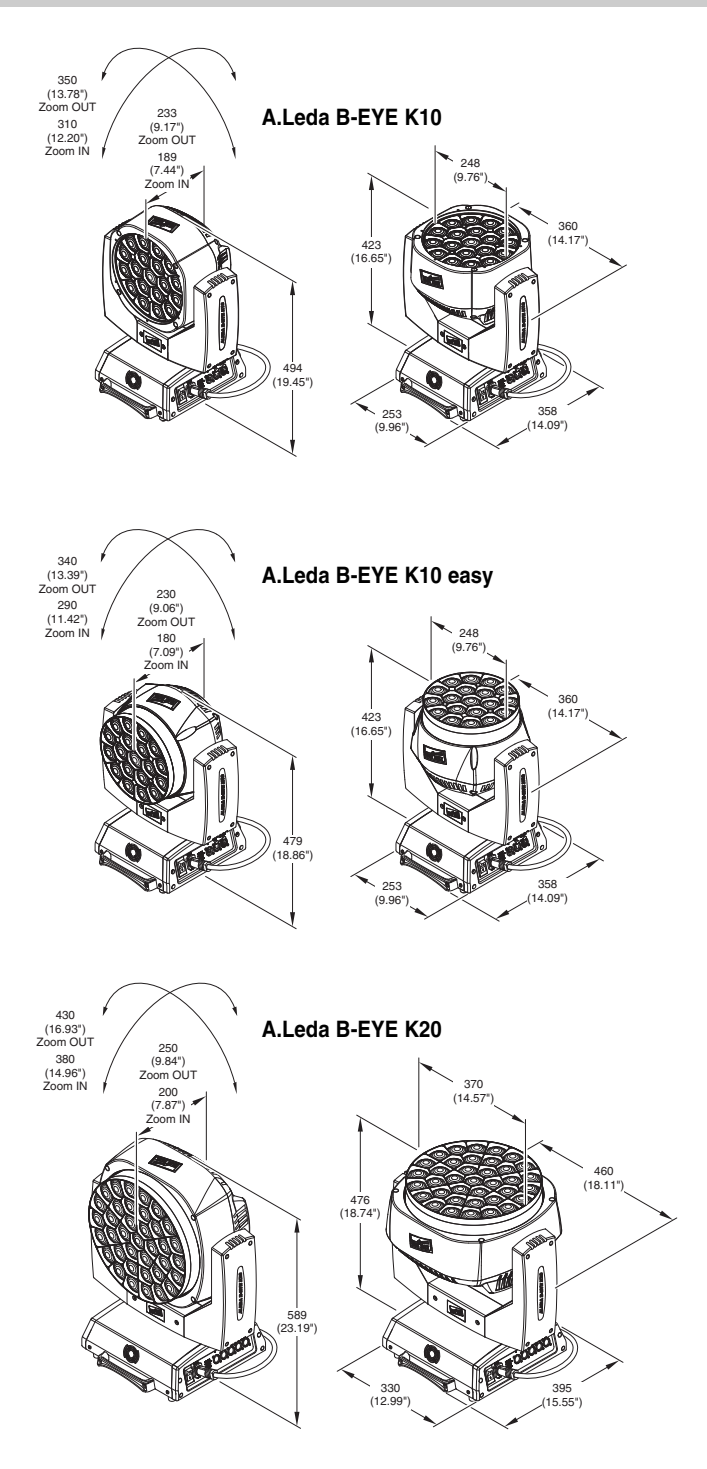

#### **Power supplies available** 100-240V 50/60Hz

**Input power** •K20 - 750VA •K10 - 450VA

**Total output** B-EYE K10: 5500 lumens B-EYE K10 Easy: 4800 lumens B-EYE K20: 9800 lumens

## **LED source**

Osram Ostar RGBW LED - 15W Average LED life: 50.000 h

#### **Motors**

5 (k10), 7 (k20) stepper motors, operating with microsteps, totally microprocessor controlled.

#### **Cooling**

- High efficiency die-cast aluminium
- Forced ventilation

## **Inputs**

- DMX 512
- Ethernet

**Working position**

Working in any position.

#### **Moving Head**

- Movement by means of two stepper motors, controlled by microprocessor.
- •Automatic repositioning of PAN and TILT after accidental movement not controlled by control unit.
- Angle:
- $-$  PAN = 540 $^{\circ}$
- $-$  TILT = 210 $^{\circ}$

#### **IP20 protection rating**

- Protected against the entry of solid bodies larger than 12mm (0.47").
- No protection against the entry of liquids.

#### **Weights**

- K10: 14.5 kg (31.14 lbs)
- K20: 21 kg (46.3 lbs)

# **CAUSE AND SOLUTION OF PROBLEMS**

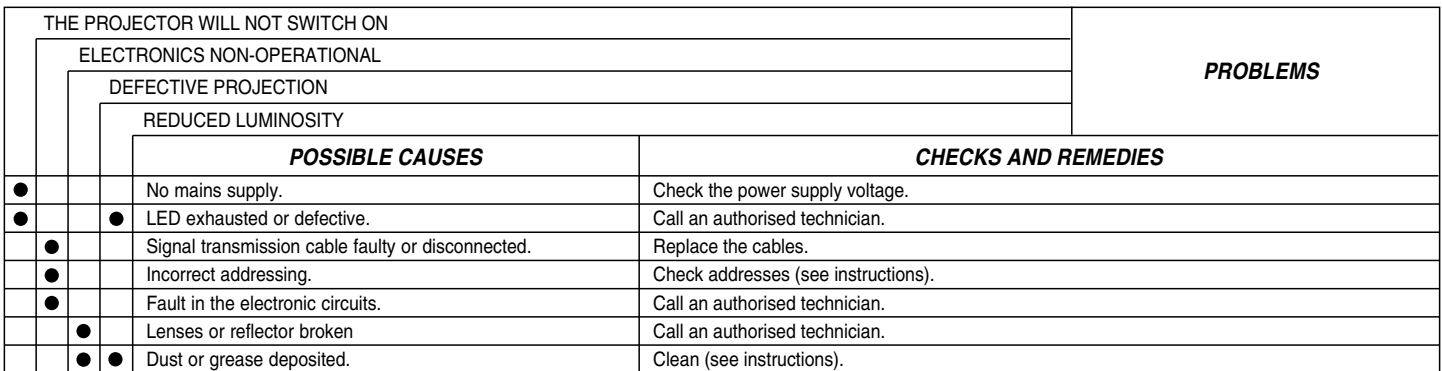

# **CHANNEL FUNCTION**

# <span id="page-20-0"></span>**A.LEDA B-EYE K10 EASY**

# **BASIC ENGINE PIXEL ENGINE**

# **STANDARD**

## **SHAPES**

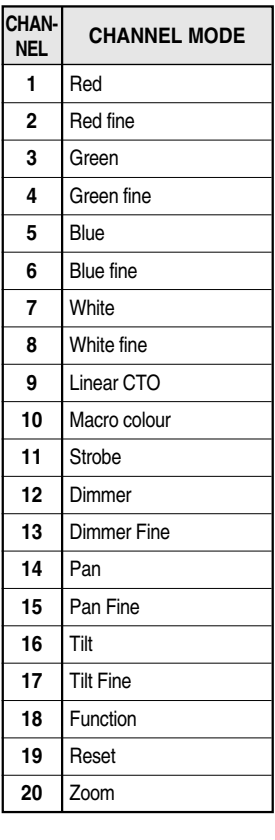

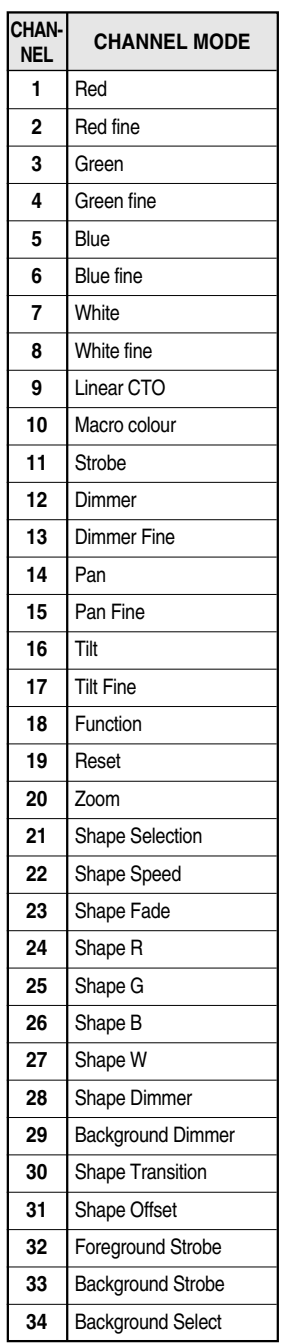

**Pixel Engine** need to be enabled through the FUNCTION channel (bit 103-105).

# **RGB**

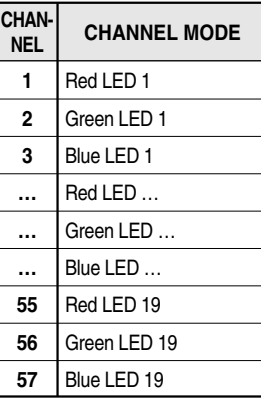

# **RGBW**

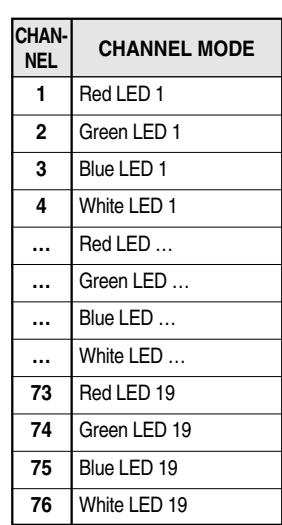

# **A.LEDA B-EYE K10**

# **STANDARD**

# **SHAPES**

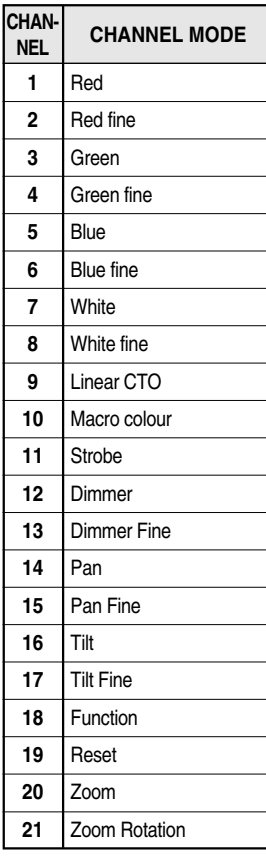

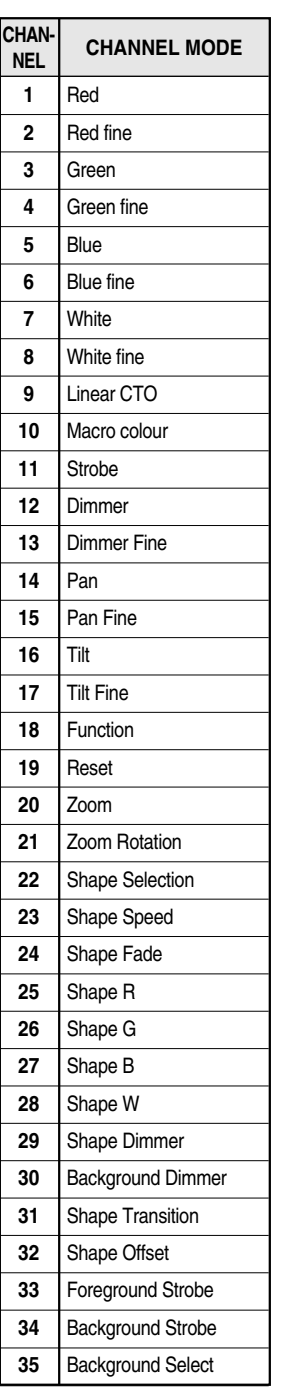

# **BASIC ENGINE PIXEL ENGINE**

**Pixel Engine** need to be enabled through the FUNCTION channel (bit 103-105).

# **RGB**

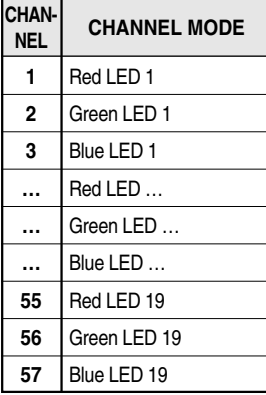

# **RGBW**

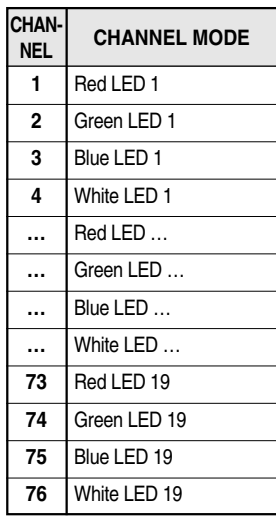

# **A.LEDA B-EYE K20**

# **STANDARD**

# **SHAPES**

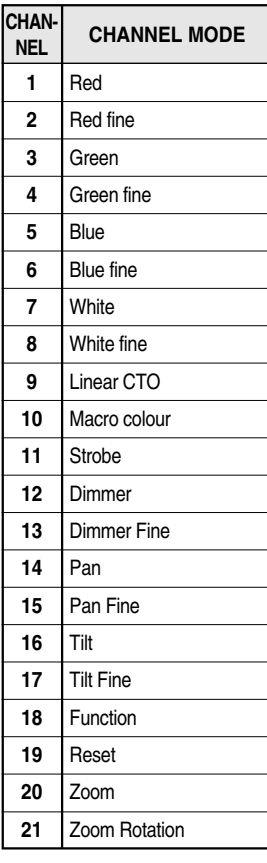

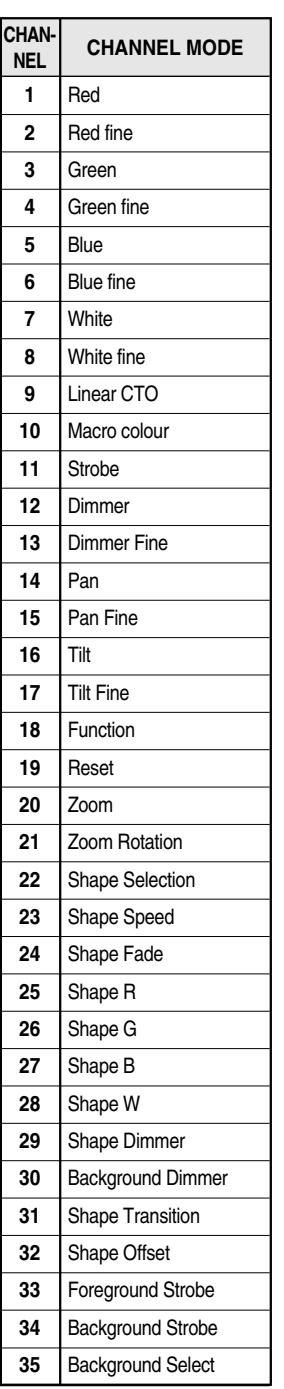

# **BASIC ENGINE PIXEL ENGINE**

**Pixel Engine** need to be enabled through the FUNCTION channel (bit 103-105).

# **RGB**

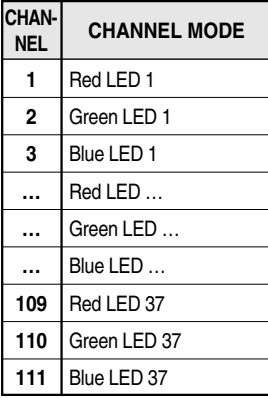

# **RGBW**

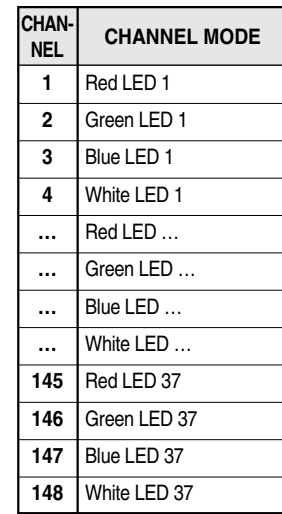

NOTE: On conclusion of resetting in case of absence of DMX signal, Pan & Tilt move to the "Home" position (Pan 128 bit - Tilt 128 bit) all the others channels stay at 0 bit.

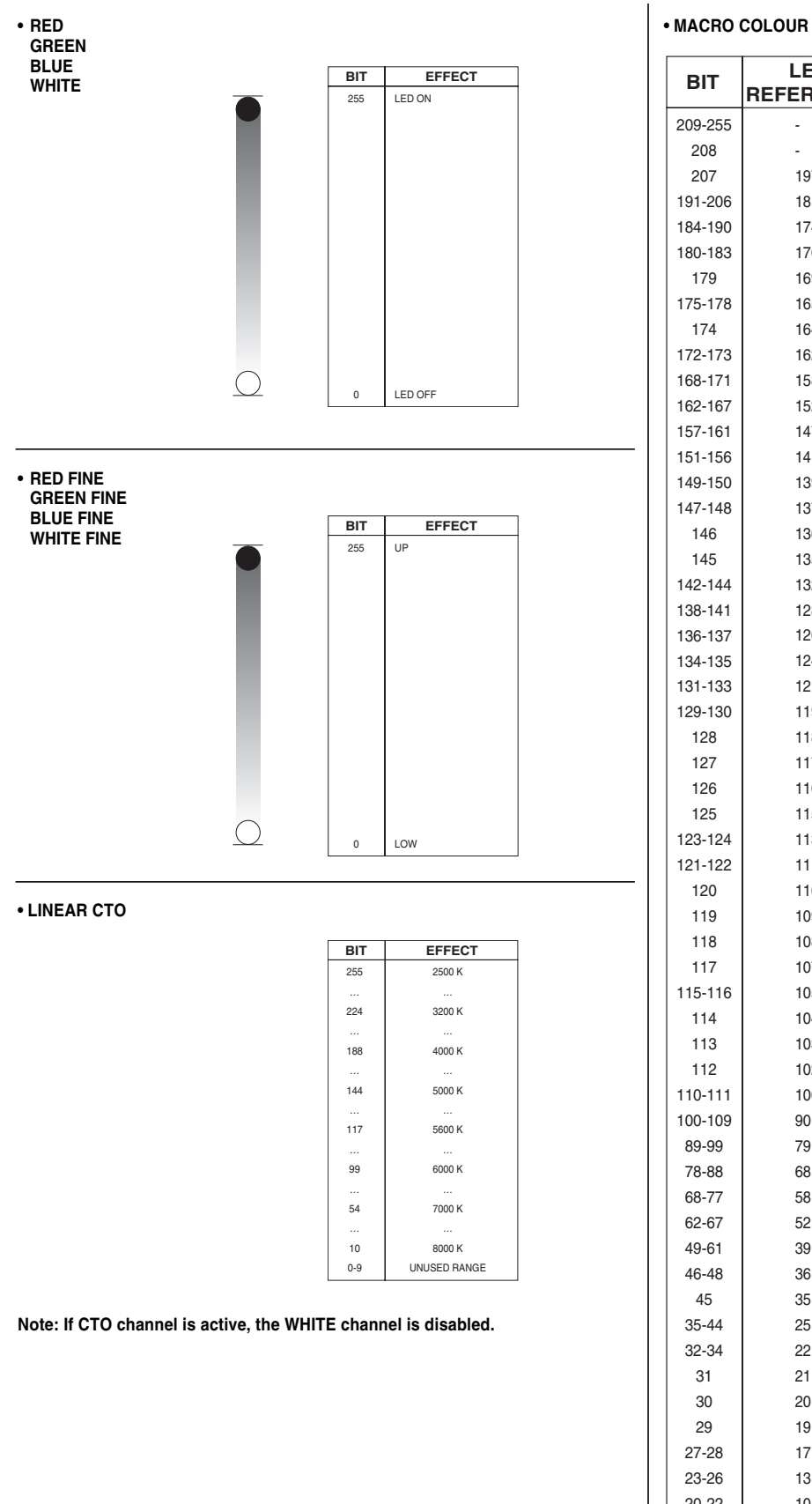

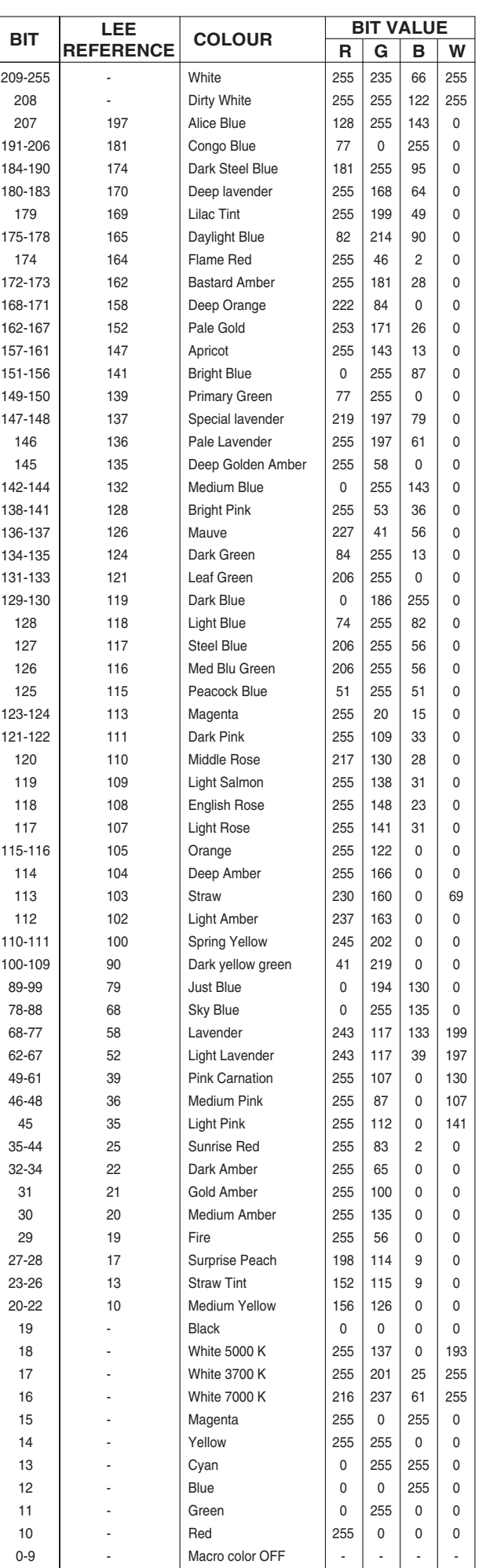

#### **• STOP STROBE - FOREGROUND STROBE - BACKGROUND STROBE**

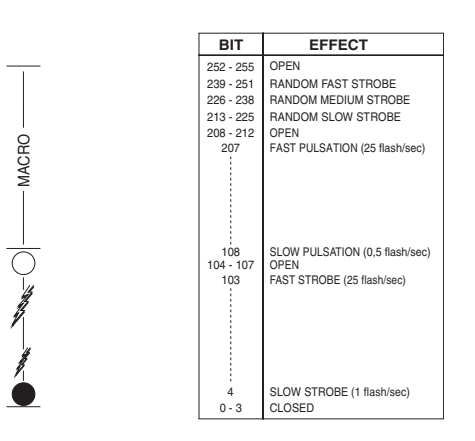

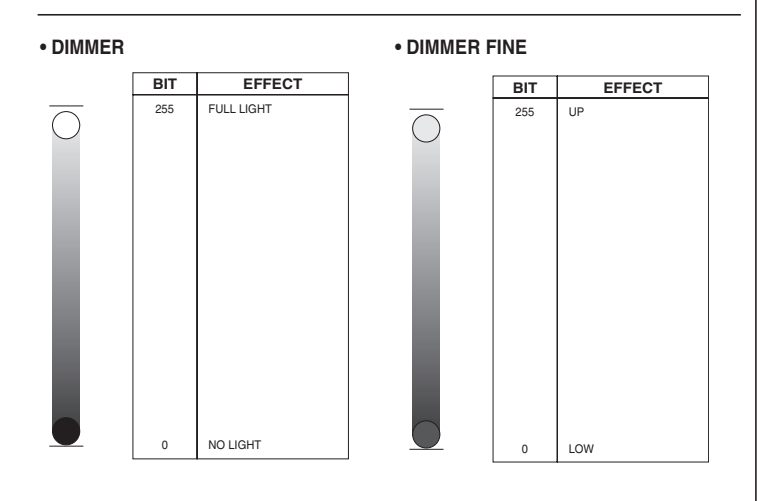

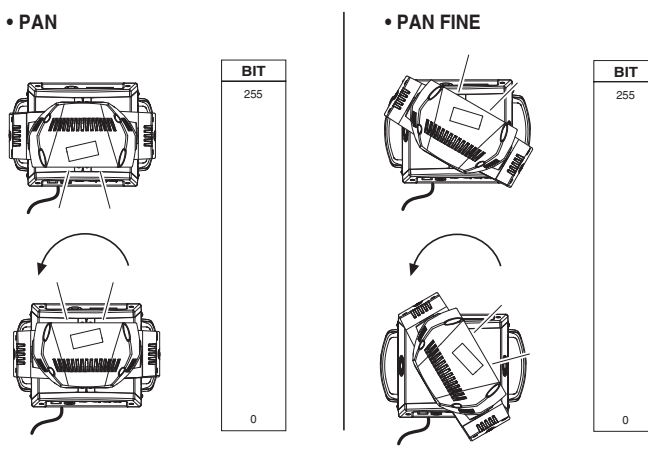

Operation with option InvertPan  $\hat{\circ}$  Off

**BIT** 255

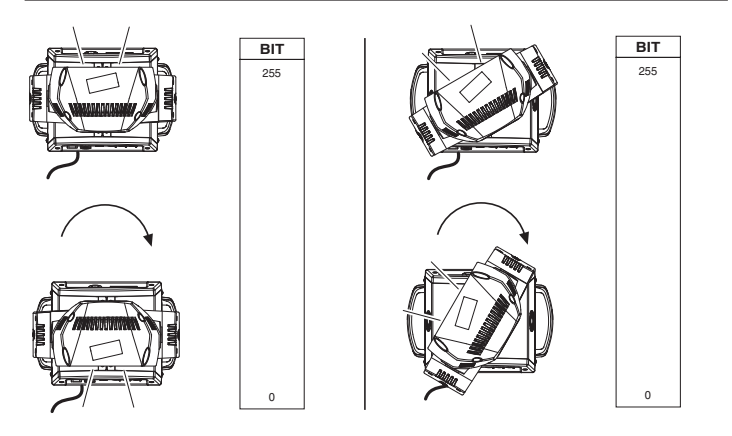

Operation with option InvertPan  $\hat{Q}$ On

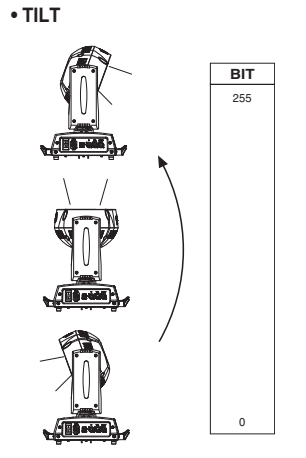

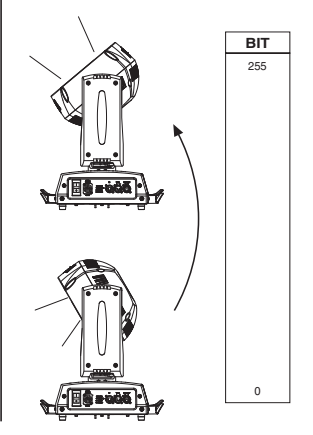

**• TILT FINE**

Operation with option InvertTilt  $\hat{\circ}$  Off

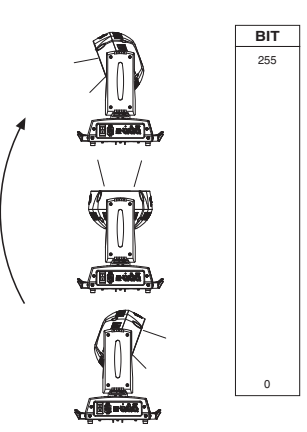

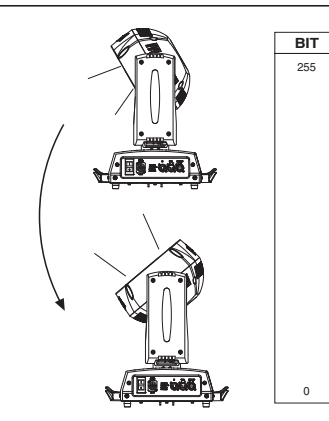

Operation with option InvertTilt  $\hat{\circ}$  On

#### **• FUNCTION**

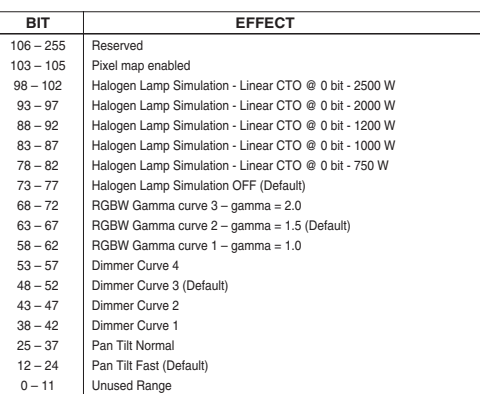

The functions are activated / selected passing through the '' unused levels range '' and staying in the necessary range for 5 seconds (except for the ''Pixel map enabled'' which is immediate). The last selected function remains active.

DIMMER CURVE 1 - GAMMA 1 LINEAR

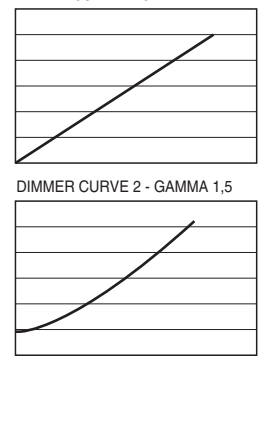

DIMMER CURVE 3 - GAMMA 2,0

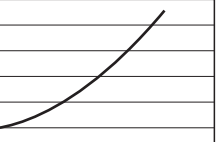

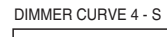

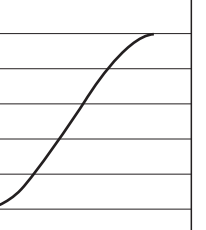

*A.LEDA B-EYE* 25

#### **• RESET**

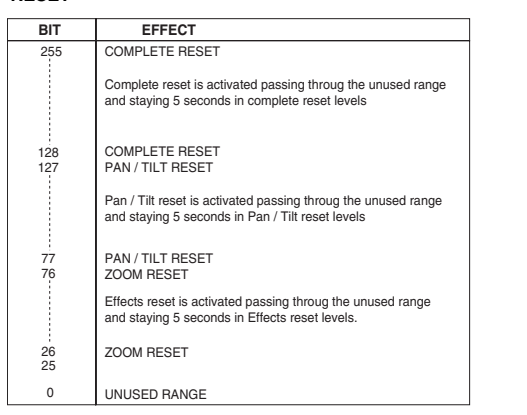

**• ZOOM**

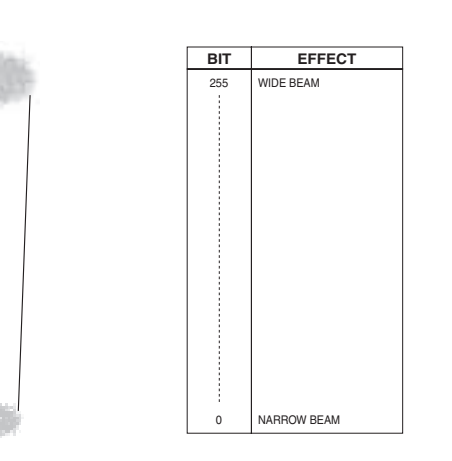

**• ZOOM ROTATION**

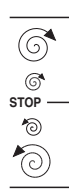

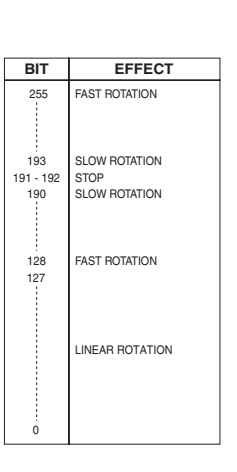

#### **• ZOOM ROTATION (available on zoom channel from 0 bit to 45 bit)**

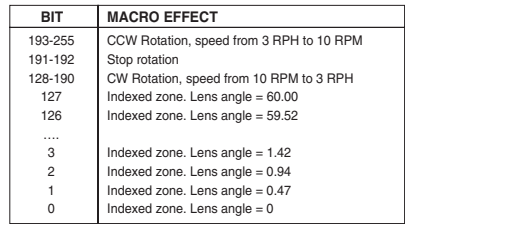

#### **• ZOOM ROTATION (available on zoom channel at 255 bit only)**

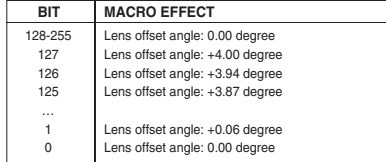

**• RED LED 1 to… GREEN LED 1 to… BLUE LED 1 to…**

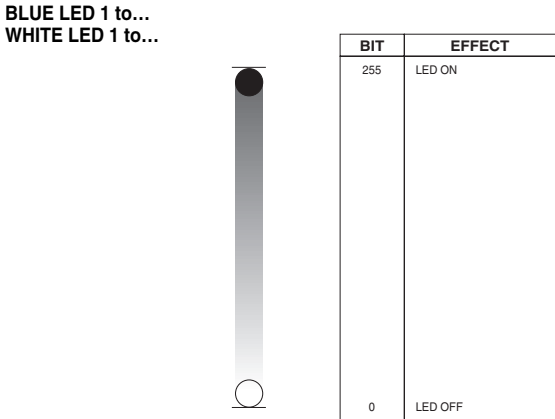

#### **SHAPE SPEED - SHAPE OFFSET - SHAPE FADE - BACKGROUND SELECT**

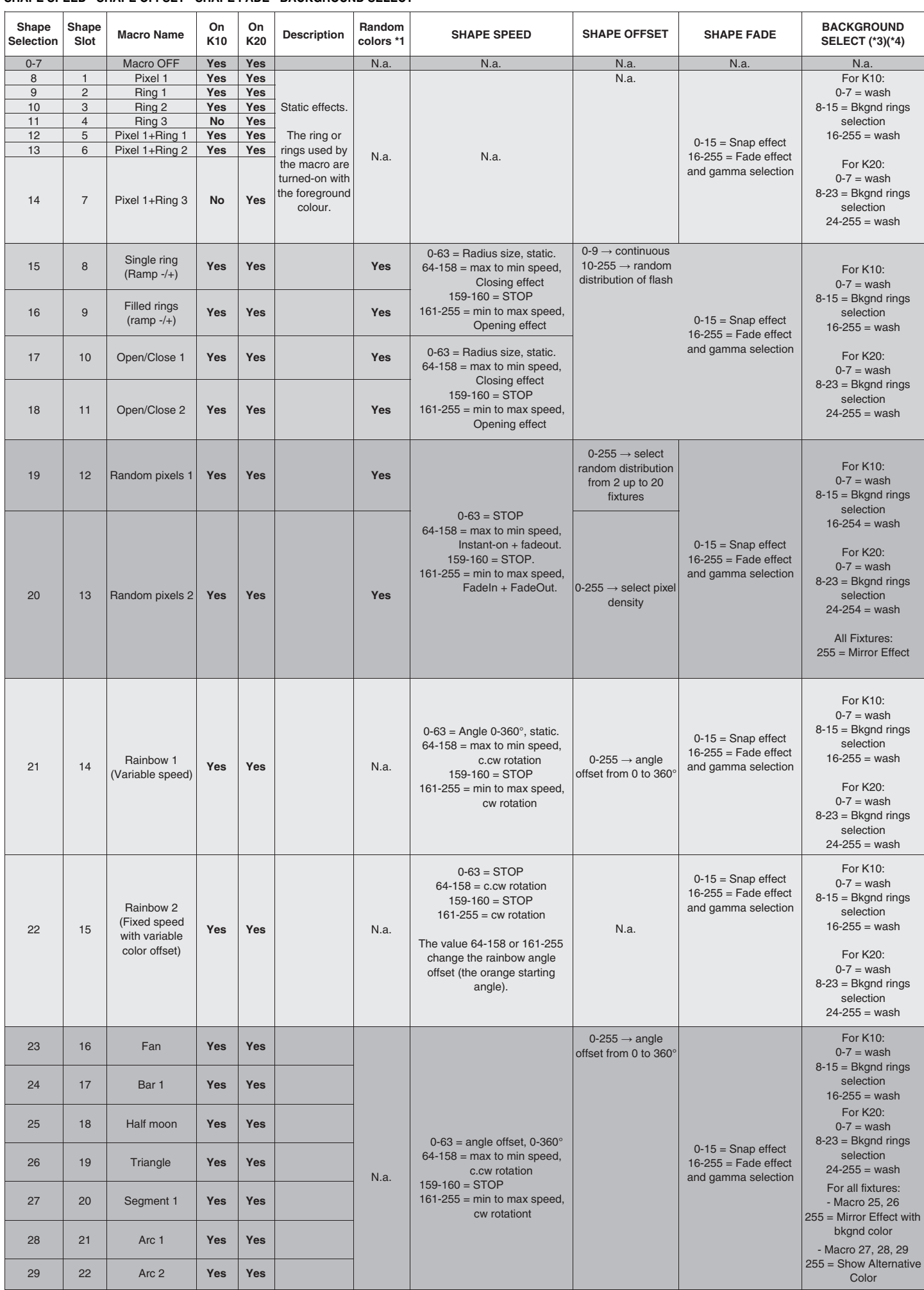

**\*1:** Random colors activation with foreground R,G,B,W = 0

**\*2:** Aleda K10: macro 65 = Random on ring 1+3; macro 66 = Random on ring 2+3

**\*3:** See Aleda K10 Background Rings Selection table **\*4:** See Aleda K20 Background Rings Selection table

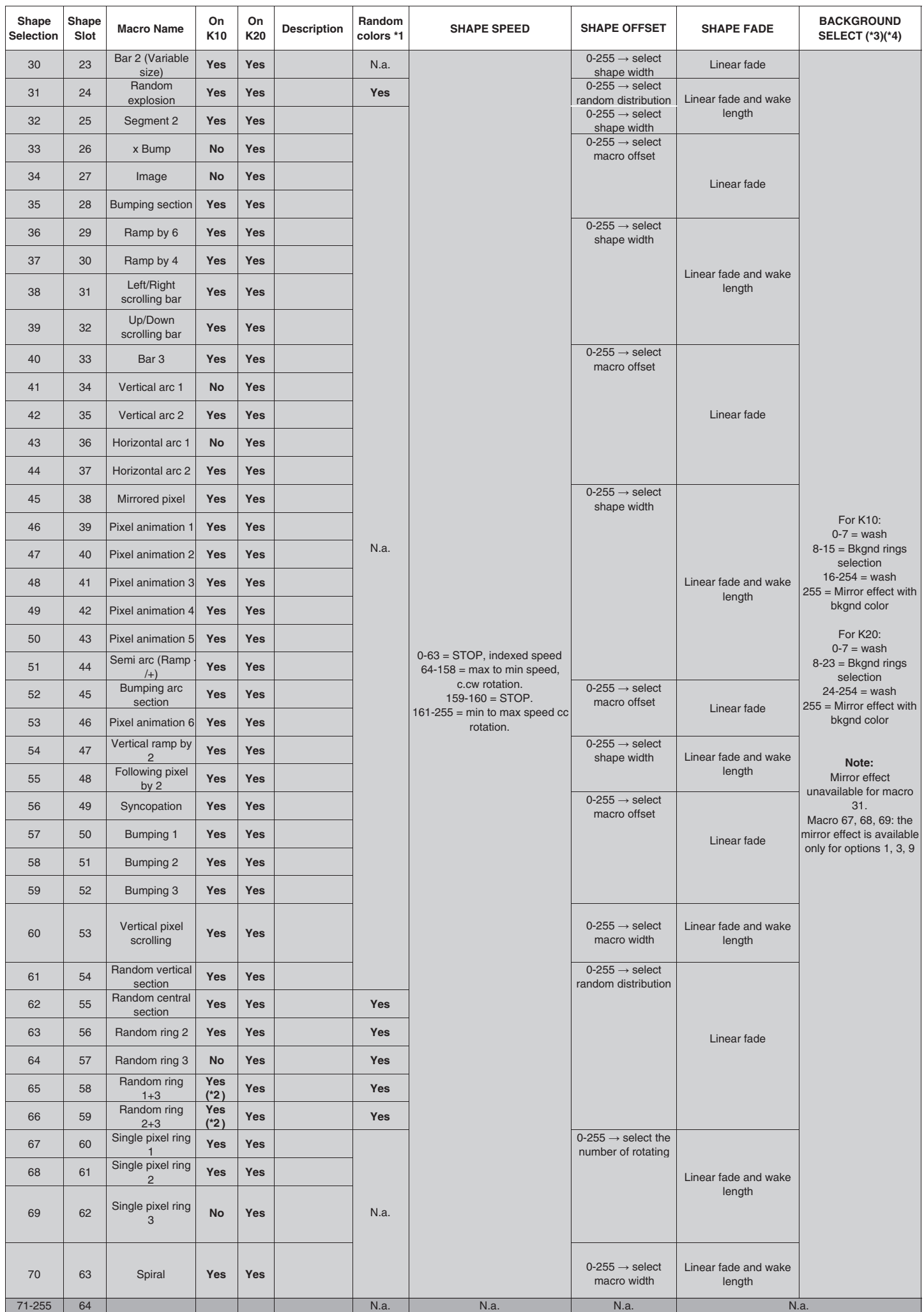

#### **• SHAPE FADE**

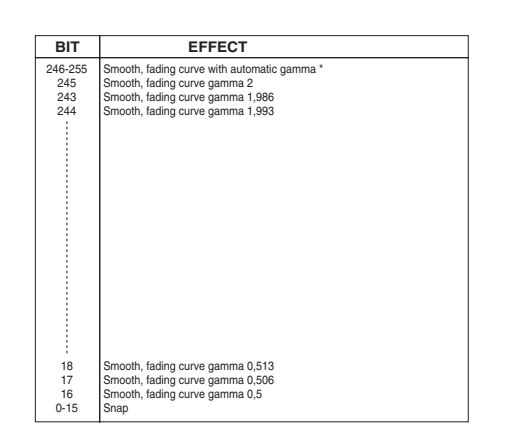

# **• SHAPE RGBW**

 **SHAPE DIMMER BACKGROUND DIMMER**

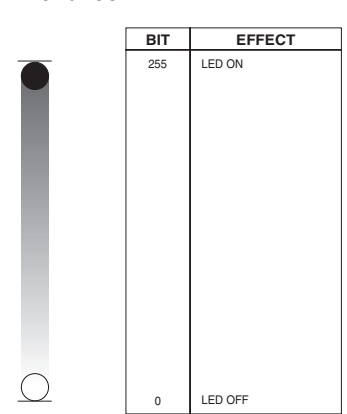

#### **• SHAPE TRANSITION**

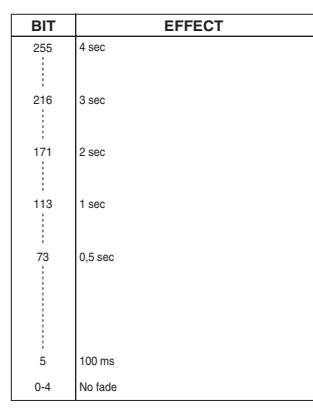

#### **• BACKGROUND SELECT Aleda K10 - Background select**

٦

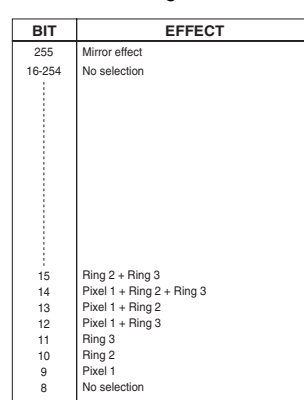

#### **Aleda K20 - Background select**

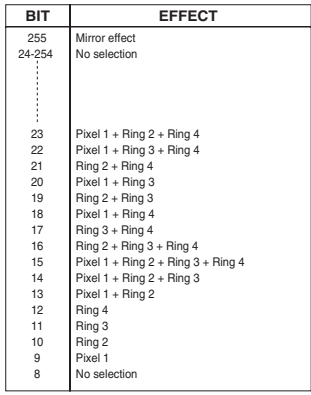

# **A.LEDA B-EYE K10 & K10 EASY**

# **LED reference number for pixel mapping TILT: channel 16 @ 200 bit**

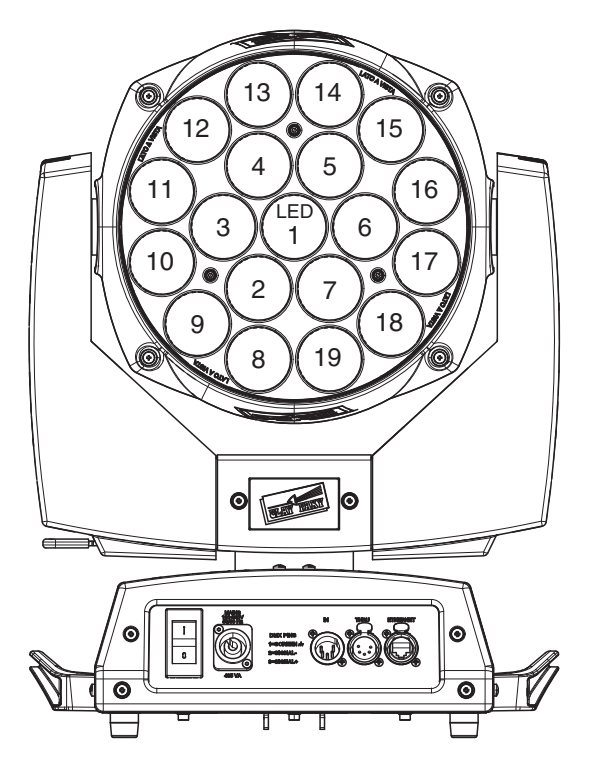

# **A.LEDA B-EYE K20**

**LED reference number for pixel mapping TILT: channel 16 @ 200 bit**

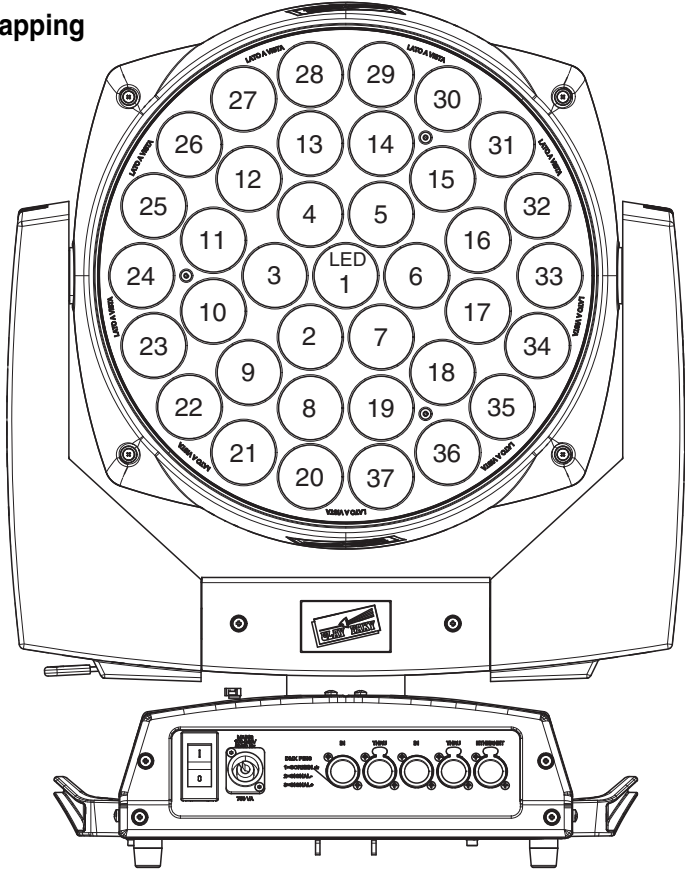